# **บทที่ 3**

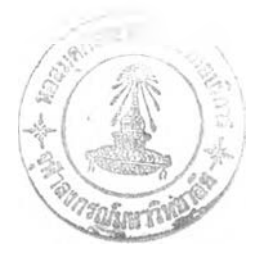

## **วิธีดำเนินการวิจัย**

**การวิจัยเรื่องความพ ึงพ อใจต่อระบบจัดเก็บและค้นคืนงานวิจัยที่ใช้ดับลินคอร์เมตาเดต้า ของมหาวิทยาลัยนเรศวร มีวัตถุประสงค์ เพื่อสร้างระบบจัดเก็บและค้นคืนงานวิจัยที่ใช้ ดับลินคอร์ฒตาเดค้าของมหาวิทยาลัยนเรศวร โดยใช้โปรแกรมสำเร็จรูป CDS/ISIS for Windows version 1.31 และ โปรแกรม Weblib 1.0 พร้อมทั้งประเมินผลความพึงพอใจของผู้ปฏิบัติงานและ ผู้ใช้ที่มีต่อระบบ**

**บทนี้เป็นการเสนอข้อมูลเกี่ยวกับเครื่องมือที่ใช้ในการสร้างระบบจัดเก็บและค้นคืนงานวิจัย การออกแบบระบบจัดเก็บและค้นคืนงานวิจัย ประชากรและกลุ่มตัวอย่าง การสร้างและทดสอบ แบบประเมินผลระบบจัดเก็บและค้นคืนงานวิจัย การประเมินผลระบบ และการวิเคราะห์ข้อมูล**

**เครื่องมือที่ใช้ในการสร้างระบบจัดเก็บและค้นคืนงานวิจัย**

**เครื่องมือที่ใช้ในการสร้างระบบจัดเก็บและค้นคืนงานวิจัย ประกอบด้วย**

**1. อุปกรณ์คอมพิวเตอร์**

**1.1 ไมโครคอมพิวเตอร์ ที่มีขนาดหน่วยความจำ 127 M B ความเร็ว 400 M H Z ความจุ 13.9 GB ทำงานภายใต้ระบบปฏิบัติการ Microsoft Windows 98**

**1.2 Windows 2000 Server CPU Intel Pentium III ขนาดหน่วยความจำ 128 M B ความเร็ว 650 M HZ ความจุ 20 GB ทำงานภายใต้ระบบปฏิบัติการ Windows 2000**

**1.3 Scanner สำหรับสแกนงานวิจัยที่รวบรวมและถ่ายสำเนาจากวารสาร**

**2. โปรแกรมเพื่อสร้างระบบจัดเก็บและค้นคืน และแสดงผล**

**2.1 โปรแกรม CDS/ISIS for Windows version 1.31**

**2.2 โปรแกรม Weblib 1.0 ซึ่งเป็นโปรแกรมที่ใช้ในการจัดการฐานข้อมูล ISIS ผ่านเวิลด์ไวด์เว็บ โดยนำเสนอข้อมูลผ่านหน้าจอเว็บเพจ ทำงานบนระบบ Windows 2000 Server โดยมีโปรแกรม wwwi32.exe เป็นตัวเชื่อมประสาน**

**2.3 โปรแกรม Edit Plus และ/หรือ Notepad ซึ่งเป็นโปรแกรมที่ใช้ในการ เขียน และแก้ไขโปรแกรมคำสั่งในรูปแบบ html หรือ script**

**2.4 โปรแกรม Microsoft Frontpage 2000 เพื่อใช้ในการสร้างเว็บเพจ 2.5 โปรแกรมบราวเซอร์ Internet Explorer เวอร์ชั่น 5.5 เพื่อใช้ในการ แสดงผลตามคำสั่งที่เขียนด้วยภาษา H TM L 2.8 โปรแกรม Adobe Acrobat เวอร์ชั่น 4.0 เพื่อใช้สแกนงานวิจัยที่**

**รวบรวมและถ่ายสำเนาจากวารสารเป็นแฟ้มข้อมูลพีดีเอฟ 2.9 ภาษา H TM L ทอร์ชั่น 4.0**

**การสร้างระบบจัดเกีบและด้นคืนงานวิจัย**

**ผู้วิจัยได้แบ่งขั้นตอนในการสร้างระบบจัดเก็บและก้นคืนงานวิจัย (ภาพที่ 9) ดังนี้**

**1. รวบรวมงานวิจัยและสแกนให้อยู่ในรูปของแฟ้มข้อมูลพีดีเอฟ**

**2. ออกแบบระบบจัดเก็บและค้นคืนงานวิจัยด้วยโปรแกรม CDS/ISIS for Windows version 1.31 โปรแกรม Weblib 1.0 และออกแบบแบบฟอร์มบันทึกข้อมูลตามหลักเกณ ฑ์การลงรายการโดย ใช้ดับลินคอรเมตาเดด้า (Dublin Core Metadata Template)**

**3. ทดสอบระบบจัดเก็บและก้นคืนงานวิจัย**

**4. ทำรายการงานวิจัยโดยใช้ดับลินคอร์เมตาเดด้า และบันทึกข้อมูลลงฐานข้อมูล**

**1. การรวบรวมงานวิจัย**

**งานวิจัยที่ใช้เพื่อสร้างระบบจัดเก็บและก้นคืนเป็นงานวิจัยของบุคลากร มหาวิทยาลัยนเรศวร ที่รวบรวมจากวารสารของมหาวิทยาลัยนเรศวร 3 ชื่อเรื่อง ได้แก่ 1. วารสารมหาวิทยาลัยนเรศวร ตั้งแต่ปีที่ 1 ฉบับที่ 1 กรกฎาคม-ธันวาคม 2536 - ป ีท ี่ 8 ฉบับที่ 2 กรกฎาคม-ธันวาคม 2543 จำนวน 13 ฉบับ 2. วารสารศึกษาศาสตร์ มหาวิทยาลัยนเรศวร ตั้งแต่ปีที่ 1 ฉบับที่ 1 พฤษภาคม-สิงหาคม 2539 -ป ีท ี่ 5 ฉบับที่ 1 พฤษภาคม-สิงหาคม 2543 จำนวน 13 ฉบับ 3. วารสารมนุษยศาสตร์และสังคมศาสตร์ มหาวิทยาลัยนเรศวร ตั้งแต่ปีที่ 1 ฉบับที่ 1 กรกฎาคม-ธันวาคม 2536-ปีที่ 8 ฉบับที่ 1 มกราคม-มิถุนายน 2543 จำนวน 12 ฉบับ**

**ลังจากรวบรวมและถ่ายสำเนางานวิจัยจากวารสารทัง 3 รายชื่อแล้ว ผู้วิจัยได้ ตรวจสอบความถูกด้องของการถ่ายสำเนาโดยตรวจสอบการเรียงเลขหน้า ความถูกต้องและชัดเจน กรณีพบข้อผิดพลาดเช่น ถ่ายสำเนาไม่ถูกต้องหรือไม่ชัดเจนหรือเนื้อหาบางส่วนของหน้านัน ๆ ขาดหายไป หลังจากตรวจสอบและแก้ไขแล้วจึงแยกงานวิจัยเรียงตามชื่อวารสาร โดยวารสารแต่ละ ชื่อจัดเรียงตามปีที่ ฉบับที่ เพื่อสะดวกในการตรวจสอบ จากนั้นตรวจสอบความซาซ้อนของงานวิจัย ที่รวบรวมไต้ครั้งแรกจำนวน 104 เรื่อง พบว่ามีความซาซ้อนกัน 1 เรื่อง และอีก 4 เรื่องตรวจสอบ แล้วพบว่าไม่ใช่งานวิจัย ผู้วิจัยจึงไต้คัดออก จึงเหลืองานวิจัยที่ใช้เพื่อทดสอบระบบจัดเก็บและ ก้นคืนเพียง 100 เรื่องผู้วิจัยไต้จำแนกเป็นงานวิจัยภาษาไทย 57 เรื่อง งานวิจัยภาษาอังกฤษ 35 เรื่อง และงานวิจัยที่มีทั้งภาษาไทยและภาษาอังกฤษ 8 เรื่อง รวมทั้งหมด 100 เรื่องโดยแบ่งออกเป็น งานวิจัยของสาขาวิชา/คณะต่าง ๆ ดังนี้**

> **สาขาวิทยาศาสตร์นุขภาพ คณะเภสัชศาสตร์ 18 เรื่อง คณะวิทยาศาสตร์การแพทย์ 4 เรื่อง คณะสหเวชศาสตร์ 4 เรื่อง สาขาวิทยาคาสตร์และเทคโนโลยี คณะวิทยาศาสตร์ 32 เรื่อง คณะวิศวกรรมศาสตร์ 5 เรื่อง คณะเกษตรศาสตร์ทรัพยากรธรรมชาติ และสิ่งแวดล้อม 4 เรื่อง สาขามนุษยศาสตร์และสังคมศาสตร์ คณะมนุษยศาสตร์และสังคมศาสตร์ 15 เรื่อง ค ณ ะ ศ ึก ษ า ศ า ส ต ร ์ 1 6 เร ื่อ ง อื่น ๆ 2 เรื่อง**

**จากนันผูวิจัยไดสแกนบทความงานวิจัยที่ไต้รวบรวมไว้ โดยใช้โปรแกรม Adobe Acrobat เวอรชัน 4.0 งานวิจัยแต่ละเรองผู้วิจัยไต้ดังชือแฟ้มข้อมูลเพื่อไห้สะ ดวกไบกๅรอัๅงอังถึง** แหล่งที่มาที่เป็นอักษรย่อชื่อวารสาร ปีที่ ฉบับที่ และเลขหน้างานวิจัยนั้น ๆ โดยอักษรย่อ n หมายถึง

**ารสารมหาวิทยาลัยนเรศวร อักษรย่อ h หมายถึง วารสารมบุษยศาสตร์และสังคมศาสตร์ มหาวิทยาลัยนเรศวร และอักษรย่อ e หมายถึง วารสารสืกษาศาสตร์ มหาวิทยาลัยนเรศวร ตัวอย่าง เช่น**

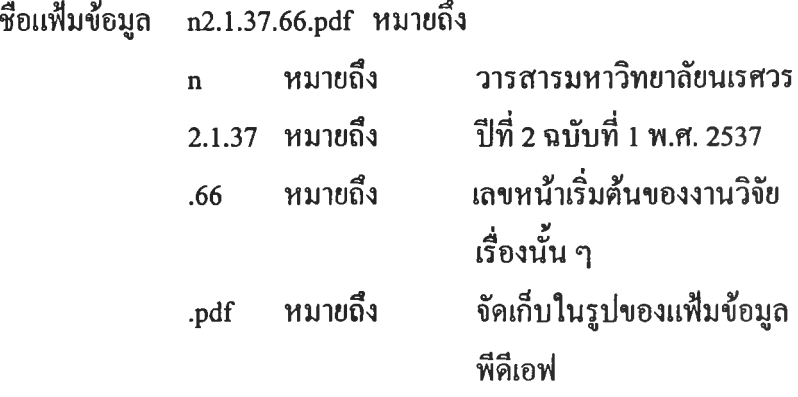

**หลังจากสแกนงานวิจัยเสร็จเรียบร้อยแล้ว ผู้วิจัยบันทึกแฟ้มข้อมูลงานวิจัยจำนวน 100 แฟ้ม เก็บไว้ในแผ่นซีดีรอม ความจุ 650 M B ก่อนจะนำไปติดตั้งบนเครื่องเซิร์ฟเวอร์ต่อไป**

#### **2. ออกแบบระบบจัดเก็บและค้นคืนงานวิจัย**

**ในการออกแบบระบบจัดเก็บและค้นคืนงานวิจัย ผู้วิจัยใช้โปรแกรม CDS/ISIS for " V ■ ไ Windows version 1.31 และ โปรแกรม Weblib 1.0 โดยมีขันตอนการสร้างตังนี**

#### **2.1 โปรแกรม CDS/ISIS for Windows version 1.31**

**การสร้างระบบจัดเก็บและค้นคืนงานวิจัยผู้วิจัยใช้โปรแกรม CDS/ISIS for Windows version 1.31 สำหรับสร้างฐานข้อมูลของระบบ ซึ่งจะทำงานร่วมกับโปรแกรม Wblib 1.0 โดยกำหนดชือฐานข้อมูลว่า JART และสร้างตารางกำหนดเขตข้อมูลและแฟ้มกำหนดเขตข้อมูล ทำดัชนีดังนี้**

**2.1.1 คารางกำหนดเขตข้อมูล (Field Definition Table)**

**การกำหนดตารางกำหนดเขตข้อมูล เป็นการกำหนดโครงสร้าง ระเบียนของแฟ้มข้อมูลหลักเพื่อใช้เก็บรายละเอียดของงานวิจัย โดยใช้ชุดหน่วยข้อมูลย่อย ดับลินคอร์ฒตาเดต้า (Dublin Core Metadata Element Set) มีจำนวนเขตข้อมูลทังสิน 15 เขตข้อมูล โดยมีรายละเอียดดังนี้(รายละเอียดในตารางที่ 5)**

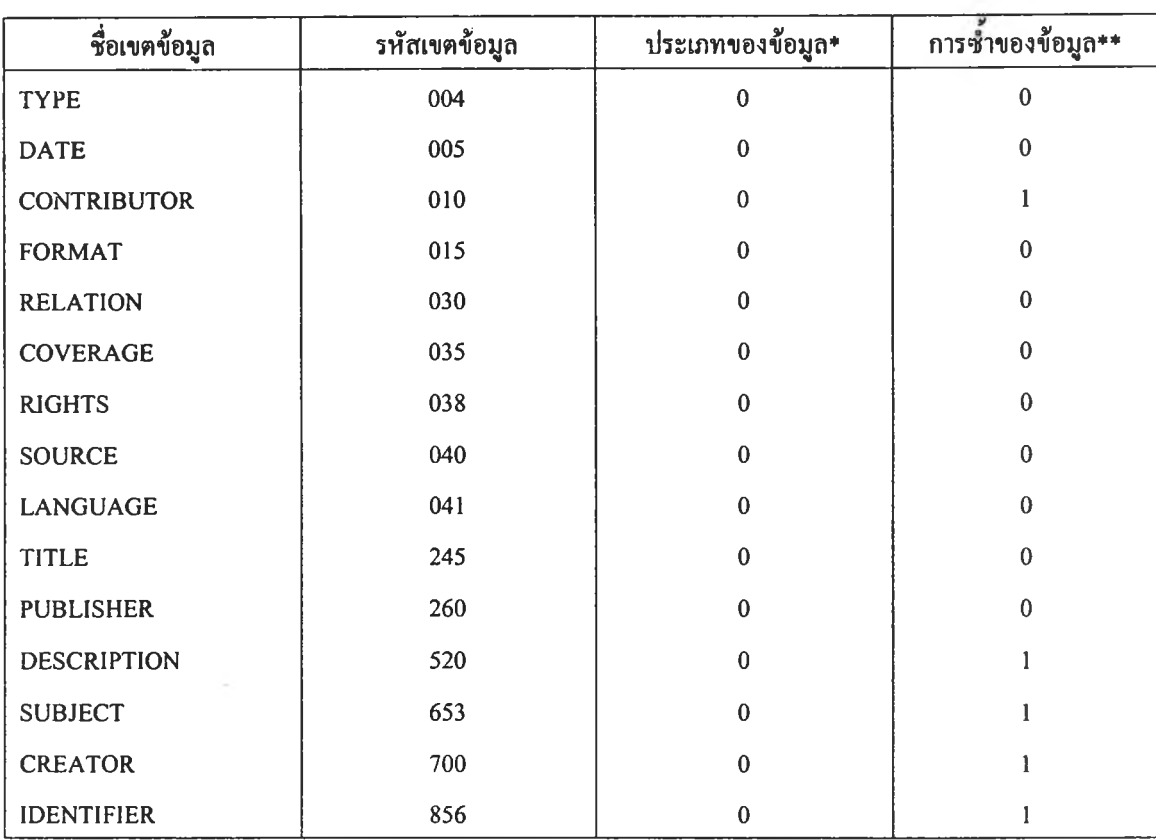

## **ารางที่ 5 ตารางกำหนดเขตข้อมูลของฐานข้อมูอ JART**

**หมายเหตุ \* 0 = ข้อมูลเป็นประเภทตัวหนังสือผสมตัวเลข (Alpha-numeric) \*\* 0 = เป็นเขตข้อมูลไม่ซํ้า, 1= เป็นเขต1ข้อมูล1ซํ้า**

### **ความหมายของพารามิเตอร์ต่าง ๆ ที่ปรากฎในการกำหนดเขตข้อมูล**

**การสร้างฐานข้อมูลด้วยโปรแกรม CDS/ISIS จำเป็นด้องกำหนดพารามิเตอร์เพื่อ แสดงเขตข้อมูล ดังนี้**

**1) ชื่อเขตข้อมูล เป็นชื่อที่ผู้วิจัยกำหนดขึ้นเพื่อสื่อความหมายว่ารหัสเขตข้อมูล ต่าง ๆ ใช้บันทึกข้อมูลเกี่ยวกับอะไร การกำหนดชื่อของแต่ละเขตข้อมูล สามารถกำหนดได้ไม่เกิน 30 อักขระ สำหรับฐานข้อมูลงานวิจัยของมหาวิทยาลัยนเรศวรนี้ใช้ชื่อประจำแต่ละเขตข้อมูลตาม ชุดหน่วยข้อมูลย่อยตับลินคอร์เมตาเดด้าแต่ได้ปรับเปลี่ยนหน่วยข้อมูลย่อยบางหน่วย เพื่อให้ เหมาะสมกับงานวิจัย**

**2) รห ัสเขต ข ้อม ูล เป็นตัวเลขท ี่ผู้วิจัยกำห นดขึ้นเพ ื่อใช ้แท นช ื่อเขตข้อมูลใน โปรแกรม CDS/ISIS (รายละเอียดของเขตข้อมูลต่าง ๆ ไตัอธิบายไว้ในตารางที่ 6)**

**3) ประเภทของข้อมูล บอกชนิดของข้อมูลที่เก็บในแต่ละเขต สามารถมีข้อมูลที่ เป็นได้ทั้งตัวเลขและตัวอักษร ผู้วิจัยได้กำหนดประเภทเป็น 0 สำหรับทุกเขตข้อมูล หมายความว่า สามารถใช้ได้ทั้งข้อมูลตัวเลขและตัวอักษร**

**4) การซํ้าของข้อมูล โปรแกรมกำหนดให้ระบุการซาของข้อมูล ดังนี**

- **0 เขตข้อมูลไม่สามารถมีข้อมูลๆทได้**
- **1 เขตข้อมูลสามารถมีข้อมูลซํ้าได้**

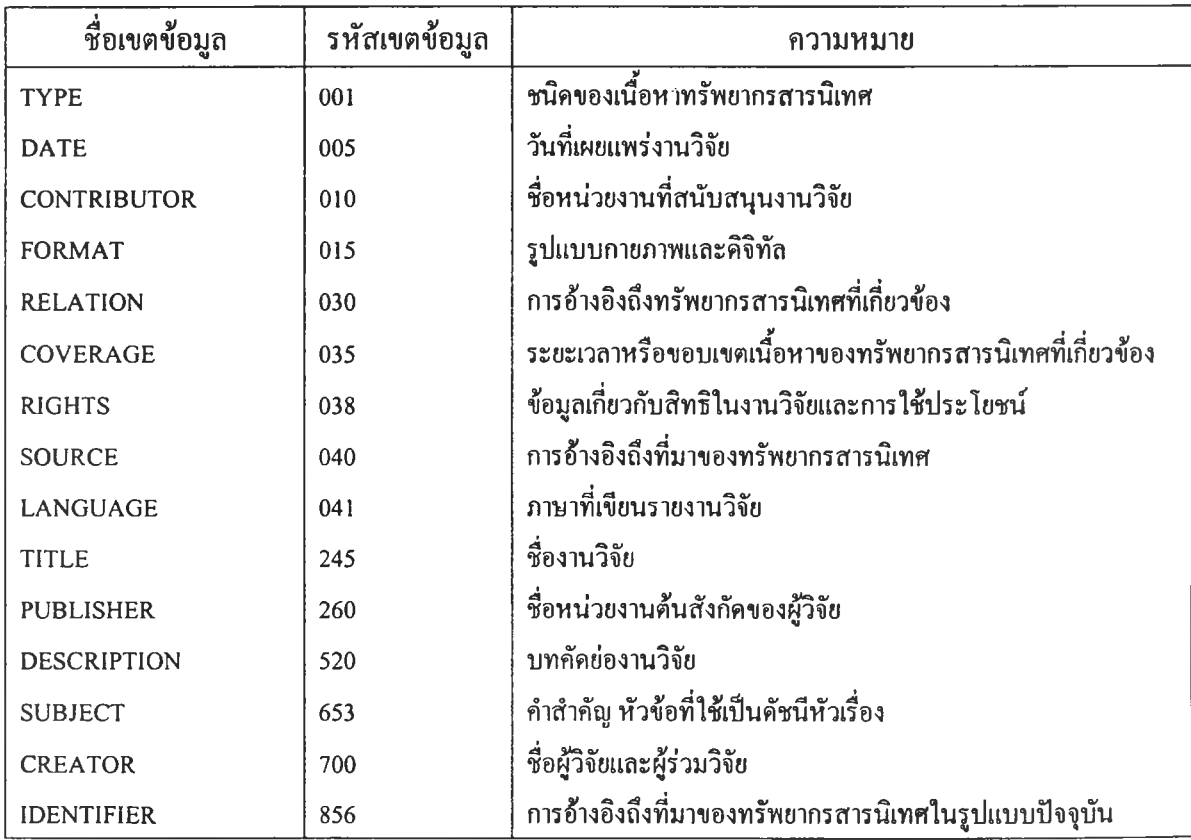

# **ฅารางที่ 6 ความหมายของเฃฅข้อมูลกำหนดดามชุดหน่วยข้อมูลย่อยดับลินคอร์เมตาเดค้า**

**2.1.2 ดารางกำหนดเขตข้อมูลทำดัชนี (Field Select Table) ตารางกำหนดเขตข้อมูลทำดัชนีเป็นแฟ้มข้อมูลที่ระบุวิธีการเก็บ**

**คำหรือวลีจากเขตข้อมูลต่าง ๆ มาไว้ในไฟล์ดัชนี (Inverted File) เพื่อใช้ในการค้นหาข้อมูลของ** ระบบ ในการสร้างตารางกำหนดเขตข้อมูลทำดัชนี ประกอบด้วยพารามิเตอร์ต่าง ๆ (รายละเอียดใน **ตารางที่ 7) ดังนี**

**1) รหัสกลุ่มข้อมูล (ID) เป็นเลขที่ใส่ไว้เพื่อใช้เรียกกลุ่มของคำ ค้นในไฟล์ดัชนี ซึ่งอาจใช้ตัวเลขที่กำหนดขึ้นใหม่ หรือใช้เลขรหัสประจำเขตข้อมูล ที่ต้องการให้ โปรแกรมดึงข้อมูลในเขตข้อมูลหันไปทำดัชนีก็ไต้**

**2) เทคนิคการทำดัชนี (IT) เป็นการกำหนดวิธีการในการเก็บคำ หรือวลีในเขตข้อมูลที่กำหนดตามเทคนิคใดเทคนิคหนึ่ง เพื่อนำคำหรือวลีนั้นไปเรียงอักษรไว้ใน ไฟล์ดัชนี (Inverted File) อีกที่หนึ่ง เทคนิคการทำดัชนีมี 5 เทคนิคคือ**

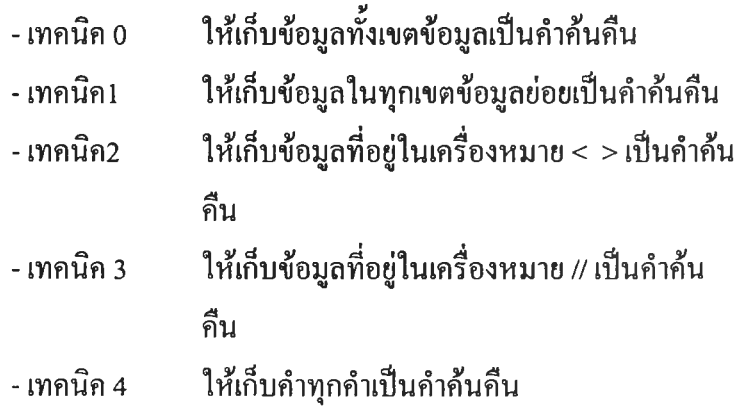

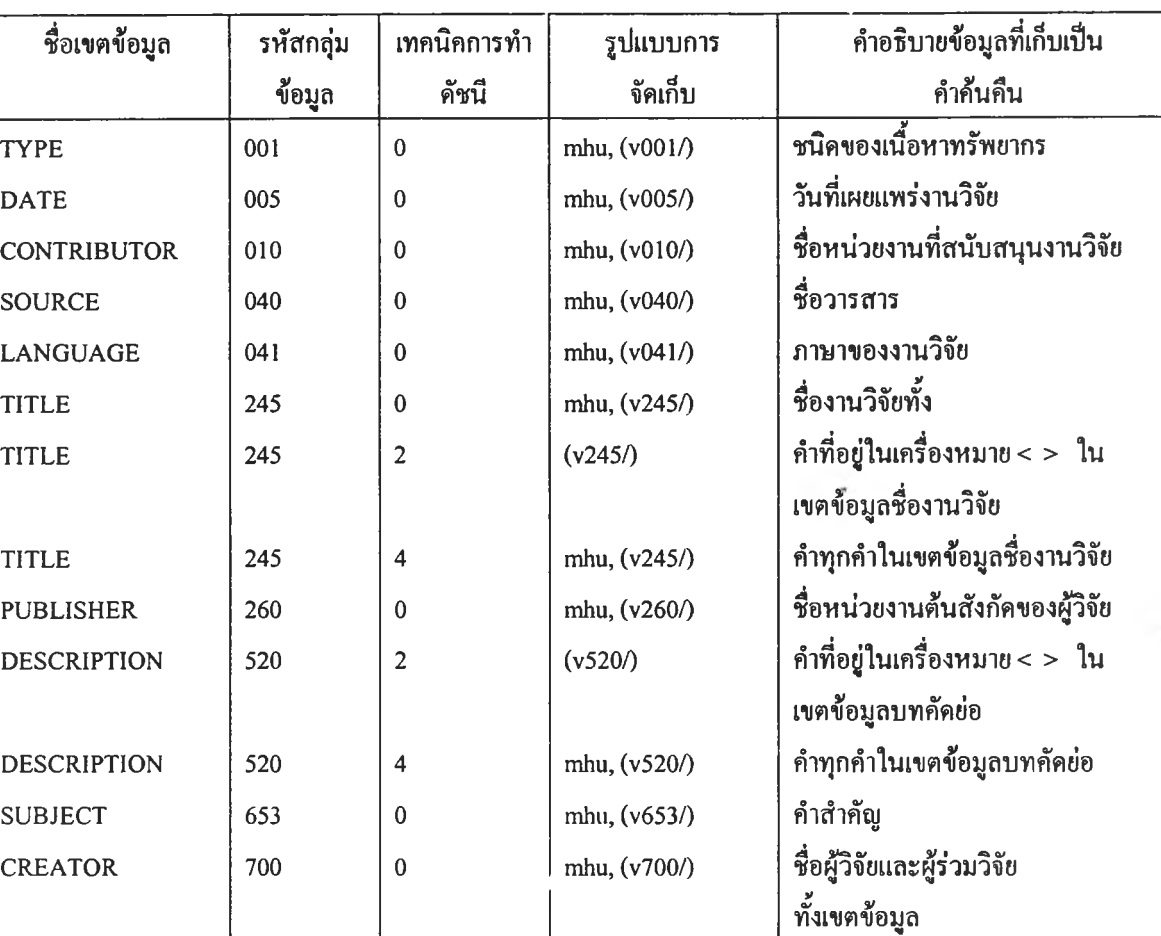

# **ารางที่ 7 คำอธิบายตารางกำหนดเขตข้อมูลทาดัชนี**

**โดยคำค้นที่ผู้ใช้จะสามารถสืบค้นข้อมูลได้ จะแยกเป็นกลุ่มย่อย ๆ ตามรหัสกลุ่ม**

**CREATOR 700 4 mhu, (v700/) ชื่อผู้วิจัยและผู้ร่วมวิจัยทุกคำ**

**ข้อมูล ดังนี้**

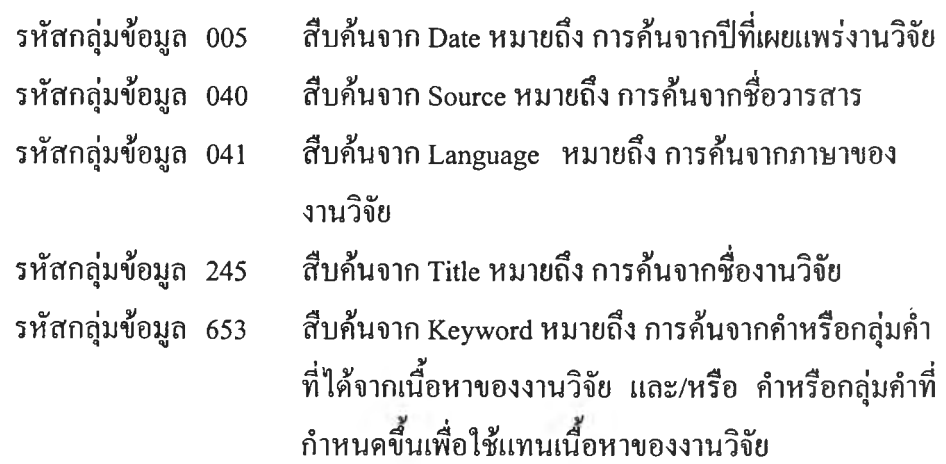

**หัสกลุ่มข้อมูล 700 สืบค้นจาก Researcher หมายถึง การค้นจากชื่อผู้วิจัยและ ผู้ร่วมวิจัย**

**รหัสกลุ่มข้อมูลทุกกลุ่มในตารางเขตข้อมูลดัชนีสามารถสืบค้นได้จาก A ll Fields หมายถึง ภารค้นจากทุกรายการ ได้แก่ คำหรือกลุ่มคำที่ ได้จากเนื้อหา และ/หรือ คำหรือกลุ่มคำที่กำหนดขึ้นเพื่อ ใช้แทนเนื้อหาของงานวิจัย ชื่องานวิจัย ชื่อผู้วิจัยและ ผู้ร่วมวิจัยชื่อวารสาร ภาษา ปีที่เผยแพร่งานวิจัยประเภท ของทรัพยากร หน่วยงานด้นสังกัดของผู้วิจัย และ บทคัดย่อ**

#### **2.2 โปรแกรม Weblib 1.0**

**หลังจากสร้างตารางกำหนดเขตข้อมูลและแฟ้มกำหนดเขตข้อมูลทำดัชนี ด้วย CDS/ISIS for Windows แล้วผู้วิจัยได้ติดตั้งโปรแกรม Weblib 1.0 บนเครื่องเซิร์ฟเวอร์ Windows 2000 ซึ่งเป็นโปรแกรมเชื่อมประสานการค้นและแสดงฐานข้อมูล ISIS ผ่านเวิล้ดไวด์เว็บ หลังจากติดตั้งโปรแกรมเสร็จแล้วจะได้ โฟลเดอร์ ปรากฎอยู่ 3 แห่ง (ภาพที่ 3-6) ดังนี**

**1. โฟลเดอร์เก็บฐานข้อมูลอยู่ที่ C:\isis\weblib (ภาพที่ 3)**

**2. โฟลเดอร์เก็บโปรแกรมคำสั่งจัดการฐานข้อมูล ISIS ผ่านเวิลตไวด์เว็บ (wwwi32.exe) อยู่ที C:\Inetpub\scripts (ภาพท 4)**

**3. โฟลเดอร์เก็บหน้าจอเว็บเพจของฐานข้อมูลอยู่ที่ C:\Inetpub\wwwroot\ (ภาพที่ 5) หลังจากติดตังแล้วผู้วิจัยได้สร้าง โฟลเดอร์ ใหม่ชื่อ research (ภาพที่ 6) เพื่อทำหน้าที่เป็น หน้าจอโฮมเพจของฐานข้อมูลงานวิจัย ซึ่งจะได้กล่าวรายละเอียดต่อไป**

**ภาพที่ 3 แสดงตำแหน่งฐานข้อมูล ISIS**

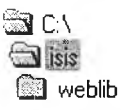

**ภาพที่ 4 แสดงตำแหน่งโฟลเดอร์ scripts**

**圖C:\**<br>圖 Inetpub<br>圖 test **ร ! test**

**าพที่ 5 แสดงตํใแหน,งโฟลเดอร์ weblib**

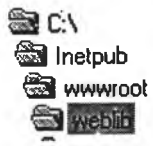

**ภาพที่ 6 แสดงตำแหน่ง โฟลเดอร์ research ที่ สร้างขึ้นแทน โฟลเดอร์ weblib**

> **i| C :\ s** Inetpub **<b>B** wwwroot **'-W>.'๙;** ssal admin

**หลังจากติดตั้งโปรแกรม Weblib 1.0 เสร็จแล้ว ผู้วิจัยได้สร้างระบบจัดเก็บและค้นคืนงานวิจัย ดังนี**

**2.2.1 ฐานข้อมูลงานวิจัย**

**ผ ู้วิจัย ได ้ค ัด ลอ ก แฟ ้ม ข ้อม ูล ใน ฐาน ข ้อ ม ูลงาน วิจัย มาเก็บใน C:\isis\weblib เพื่อใช้เป็นฐานข้อมูลในระบบ จำนวน 11 แฟ้ม (ตารางที่ 8) ดังนี**

**ตารางที่ 8 แสดงแฟ้มข้อมูลและการทำงานของแฟ้มข้อมูลในระบบ**

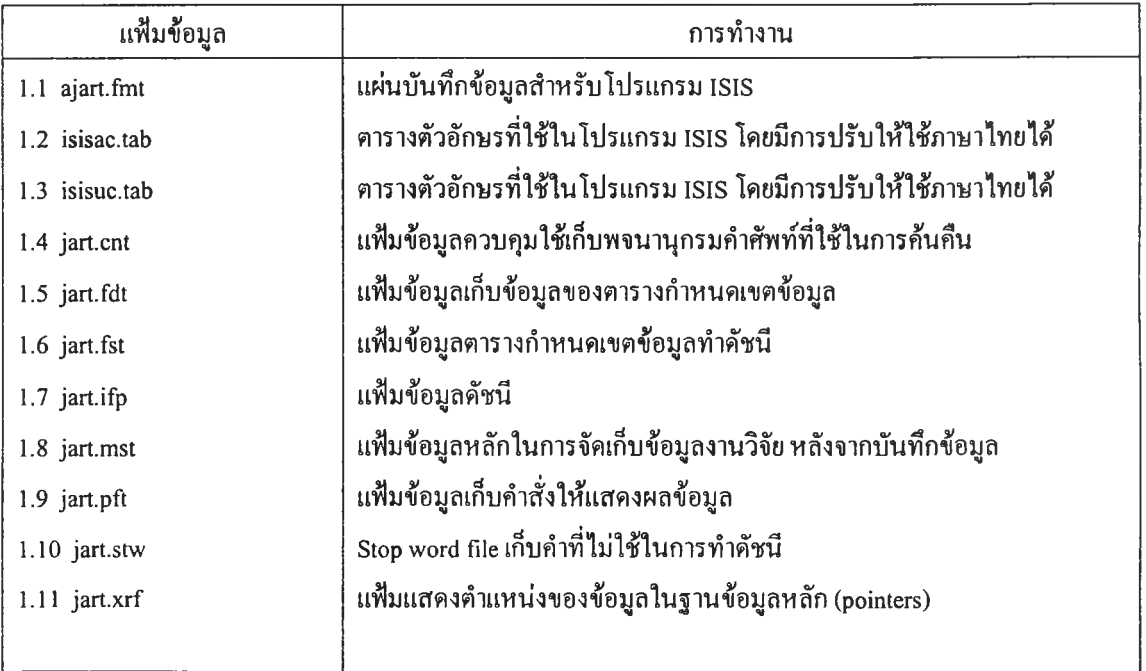

#### **2.2.2 โฮมเพจระบบจัดเก็บและค้นคืนงานวิจัย**

**โฮมเพจระบบจัดเก็บและค้นคืนงานวิจัย ประกอบด้วยระบบการ ค้นคืนสำหรับผู้ใช้สืบค้น และระบบการทำรายการสำหรับผู้ปฏิบัติงาน ดังนี้**

**2.2.2.1 ระบบการค้นคืนสำหรับผู้ใช้(ภาพที่ 7) ประกอบด้วย ก. scripts อยู่ใน C:\inepub\scripts ประกอบด้วย แฟ ้มข ้อมูลต ่าง ๆ . โด ย ท ำห น ้าท ี่เช ื่อม ป ระส าน เพ ื่อก ารส ืบ ค ้น และแสด งข ้อม ูลจาก ฐาน ข ้อม ูล CDS/ISIS ผ่านเวิลด์ไวด์เว็บ ดังนี้(รายละเอียดในตารางที่ 9)**

# **ตารางที่ 9 แสดงแฟ้มข้อมูลใน scripts ที่เบันระบบการค้นคืนสำหรับผู้ใช้**

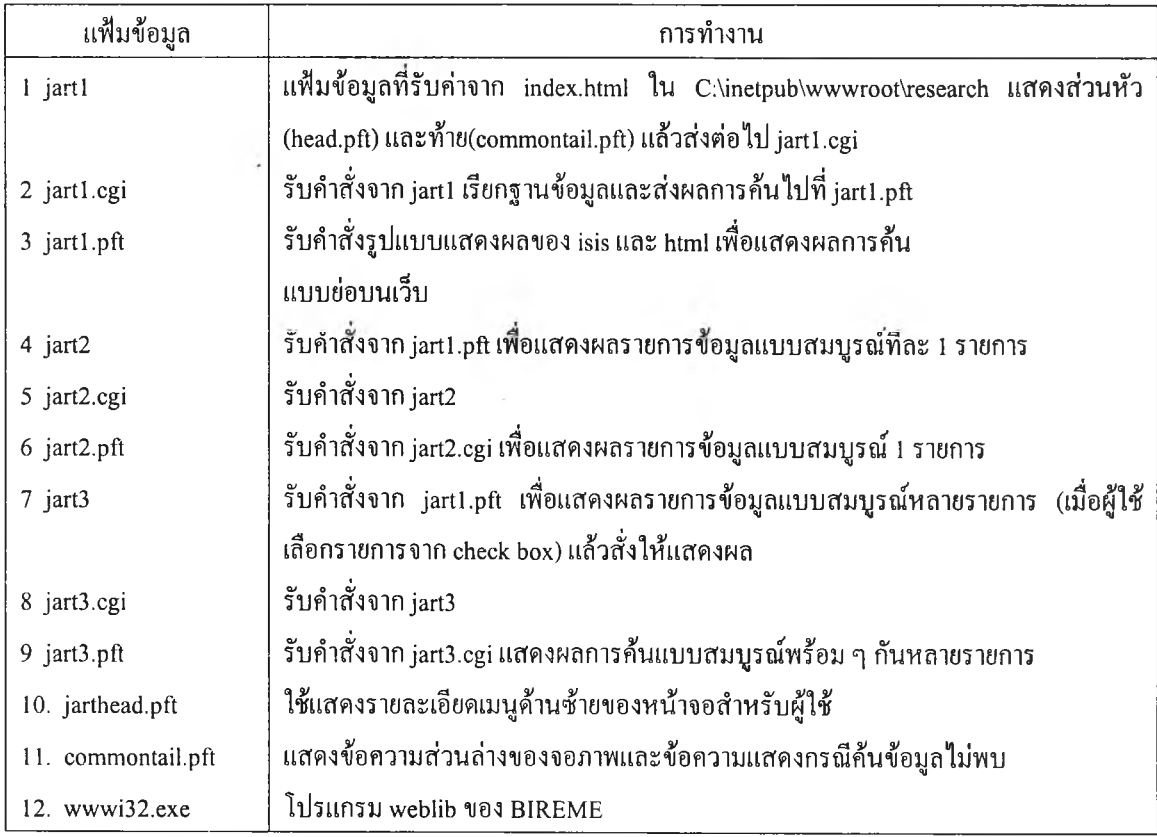

## **ข เวีบเพจระบบการค้นคืนสำหรับผู้ใช้ ผู้วิจัยได้สร้าง**

**เว็บเพจเริ่มด้นใน โฟลเดอร์ ชื่อ research ซึ่งอยู่ใน C:\Inetpub\wwwroot\research ซึ่งประกอบด้วย แฟ้มข้อมูล index.html, searchp.html และ main.css (รายละเอียดในตารางที 10)**

## **ตารางที่ 10 แสดงแฟ้มข้อมูลในโฟลเดอร์ research ที่เปีนระบบการค้นคืนสำหรับผู้ใช้**

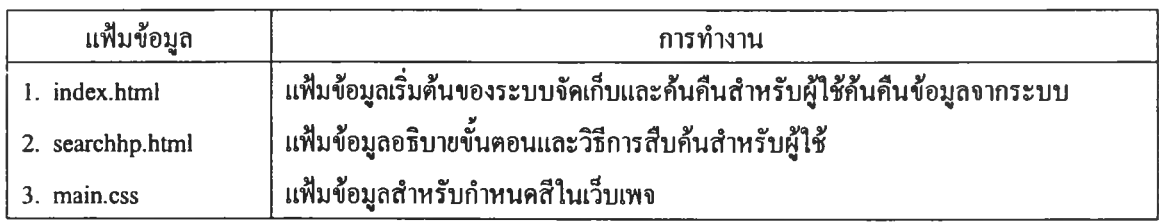

**ผู้วิจัยได้ออกแบบเว็บเพ จระบบการค้นคืนงานวิจัยสำหรับผู้ใช้สืบค้นซ ึ่งประกอบ ด้วย หน้าจอการสืบด้น และหน้าจอรูปแบบการแสดงผล ดังนี้**

## **1) การสืบค้น**

ผู้วิจัยได้ออกแบบเว็บเพจเริ่มด้นเพื่อสืบค้นข้อมูลจากระบบสำหรับผู้ใช้ **(ภาพที่ 9) โดยสร้างแฟ้มข้อมูลชื่อ index.html ซึ่งสามารถสืบค้นงานวิจัยได้จากรายการต่าง ๆ ตามที่ ได้กำหนดไว้ในตารางกำหนดเขตข้อมูลทำดัชนี (ตารางที่ 7)**

**น สืบค้นจาก All Fields หมายถึงการค้นจากทุกรายการ ได้แก่** 1 0 . *,* **^ 0 ■ 1** 0 **7** *J* นี ้ ' ' **7** นี ้ " **คำหรือกลุ่มคำทีได้จากเนือหา และ/หรือคำหรือกลุ่มคำที่กำหนดขนเพื่อใช้แทนเนอหาของงานวิจัย ชื่องานวิจัย ชื่อผู้วิจัยและผู้ร่วมวิจัย ชื่อวารสาร ภาษา ปีที่เผยแพร่งานวิจัย ประเภทของทรัพยากร หน่วยงานด้นสังกัดของผู้วิจัยและบทคัดย่อ**

**1.2 สืบค้นจาก Keyword หมายถึง การค้นจากคำหรือกลุ่มคำที่ ได้จากเนือหาของงานวิจัย และ/หรือ คำหรือกลุ่มคำที่กำหนดขึ้นเพื่อใช้แทนเนื้อหาของงานวิจัย**

- **1.3 สืบค้นจาก Title หมายถึง การค้นจากชื่องานวิจัย**
- **1.4 สืบค้นจาก Researcher หมายถึงการค้นจากชื่อผู้วิจัยและ**

**ผู้ร่วมวิจัย**

- **1.5 สืบค้นจาก Source หมายถึง การค้นจากชื่อวารสาร**
- **1.6 สืบค้นจาก Language หมายถึง การค้นจากภาษาของงานวิจัย**
- **1.7 สืบค้นจาก Date หมายถึงการค้นจากปีที่เผยแพร่งานวิจัย**

**ู้วิจัยได้ออกแบบการค้นแบบบูลีน(Boolean) โดยใช้เงื่อนไข AND, OR และ NOT ในการสืบค้น เบื่อไหได้รายการที่ตรงกับความต้องการ**

#### **2) รูปแบบการแสดงผล**

**รูปแบบการแสดงผลรายการที่ผู้วิจัยสร้างขึ้นเพื่อใช้กับระบบจัดเก็บและ ค้นคืนงานวิจัยของมหาวิทยาลัยนเรศวรสำหรับผู้ใช้ มี 4 รูปแบบ คือ**

**2.1 รูปแบบการแสดงผลการค้นแบบย่อ (jartl.pft ดูรูปแบบคำสั่ง แสดงผลในภาคผนวก ง) โดยมีรายละเอียดของข้อมูลที่แสดงประกอบด้วยชื่อเรื่อง (Title) ผู้วิจัย (Researcher)!!ละคำว่า Full Text เพื่อเชื่อมโยงไปยังงานวิจัยที่เป็นเอกสารฉบับเต็มซึ่งจัดเก็บใน รูปของแฟ้มข้อมูลพีดีเอฟ**

**2.2 รูป แ บ บ ก ารแ ส ด งผ ล ก ารค ้น แ บ บ ส ม บ ูรณ ์ 1 รายการ (jart2.pft ดูรูปแบบคำสั่งแสดงผลใน ภาคผนวก ง) โดยมีรายละเอียดของข้อมูลที่แสดงประกอบด้วย ชนิดเนื้อหาของทรัพยากรสารนิเทศ (Type) ชื่องานวิจัย (Title) ผู้วิจัย (Researcher) คำ**สำคัญ **(Keyword) แหล่งที่มาของงานวิจัย (Source) หน่วยงานด้นสังกัดของผู้วิจัย (Publisher) ปีที่เผยแพร่ งานวิจัย (Date) บทคัดย่อ (Abstract) สิทธิ (Rights) และคำว่า Full Text ซึ่งสามารถเชื่อมโยงไปยัง งานวิจัยเอกสารฉบับเต็มในรูปของแฟ้มข้อมูลพีดีเอฟได้ทันที**

**2.3 รูปแบบการแสดงผ ลการค้นแบบสมบูรณ ์หลายราย การ (jart3.pft ลูรูปแบบคำสั่งแสดงผลใน ภาคผนวก ง) โดยมีรายละเอียดของข้อมูลเหมือนกับรูปแบบ การแสดงผลการค้นแบบสมบูรณ ์ 1 รายการ แต่จะแสดงผลการค้นหลายรายการ เมื่อผู้ใข้คลิกเมาส์ เลือกรายการจาก check box แล้วสั่งให้แสดงผล**

**2.4 รูปแบบการแสดงผลการค้นแบบเอกสารฉบับเต็ม โดยมี รายละเอียดของข้อมูลงานวิจัยที่มีรูปแบบเหมือนกับที่ปรากฎในวารสารด้นฉบับ โดยจัดเก็บใน รูปของแฟ้มข้อมูลพีดีเอฟ**

# **าพที่ 7 แผนภูมิแสดงแฟ้มข้อภูลของระบบจัดเก็บและค้นคืนงานวิจัยสำหรับผูใข้สืบค้น**

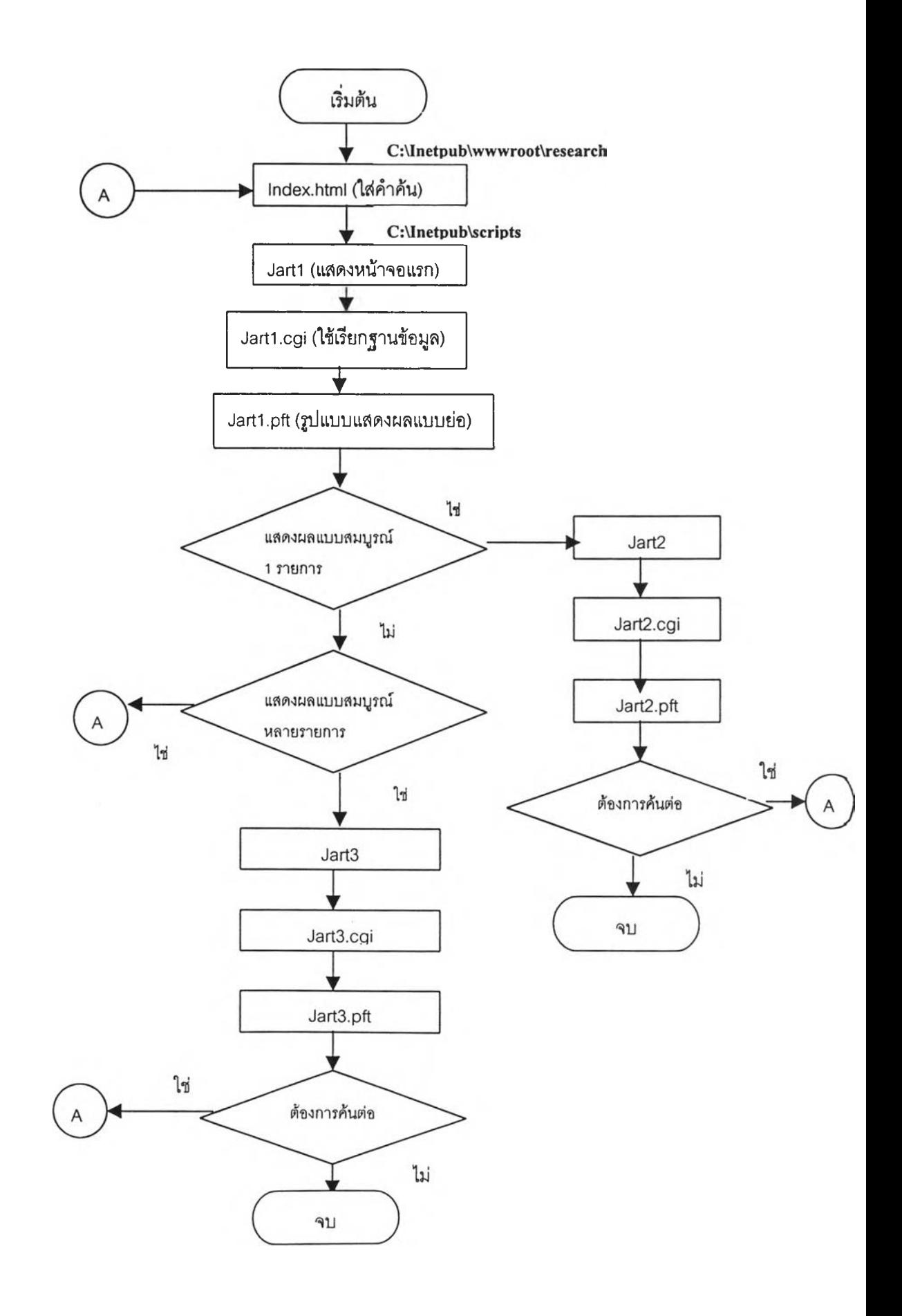

X.

*2.2.22* **ระบบการทำรายการสำหรับผู้ปฏิบัติงาน (ภาพที่ 8) ประกอบด้วย คำสั่งใน scripts และ เว็บเพจระบบการทำรายการ ดังนี้ ก scripts ในโฟลเดอร scripts ซงอยู่ใน C:\Inetpub\scripts ประกอบด้วยแฟ้มข้อมูลที่สร้างขึ้นสำหรับผู้ปฏิบัติงานทำรายการในระบบ ดังนี้**

**1) ระบบการด้นหาข้อมูล (Search Records) ประกอบด้วย แฟ้มข้อมูลดังนี้ (รายละเอียดในตารางที่ 11)**

## **ตารางที่ 11 แสดงแฟ้มข้อมูลแอะการทำงาน ในระบบการด้นหาข้อมูลสำหรับผู้ปฏิบัติงาน**

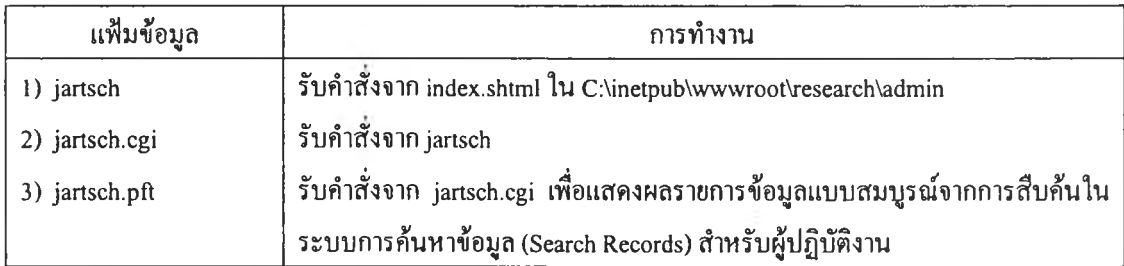

**2) ระบบการแสดงรายการข้อมูล (List Records) ประกอบด้วย แฟ้มข้อมูลดังนี้(รายละเอียดในตารางที่ 12)**

# **ดารางที 12 แสดงแฟ้มข้อมูลและการทำงานในระบบการแสดงรายการข้อมูลสำหรับผู้ปฏิบัติงาน**

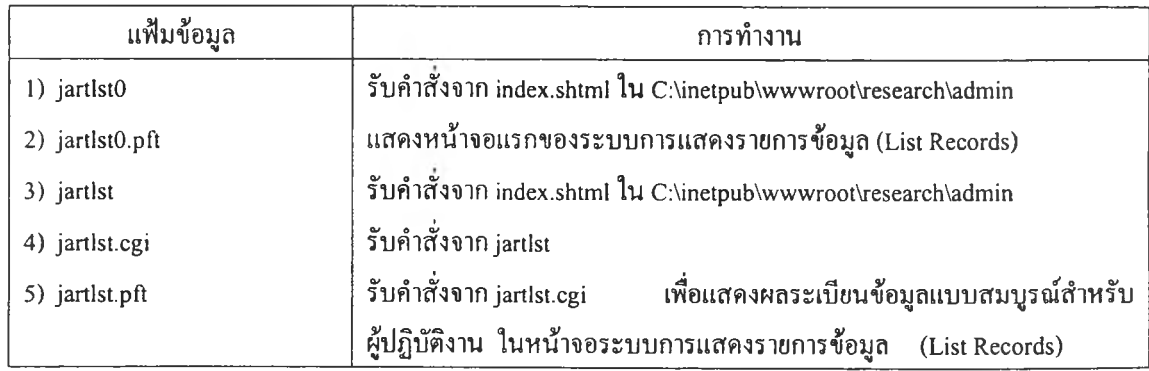

**3) ระบบการบันทึก,ข้อยูอ (Add Record) ประกอบด้วย แฟ้มข้อมูล ดังนี้(รายละเอียดในตารางที่ 13)**

# **ตารางที่ 13 แสดงแฟ้มข้อมูลและการทำงาน ในระบบการบันทึกข้อมูลสำหรับผู้ปฏิบัตงาน**

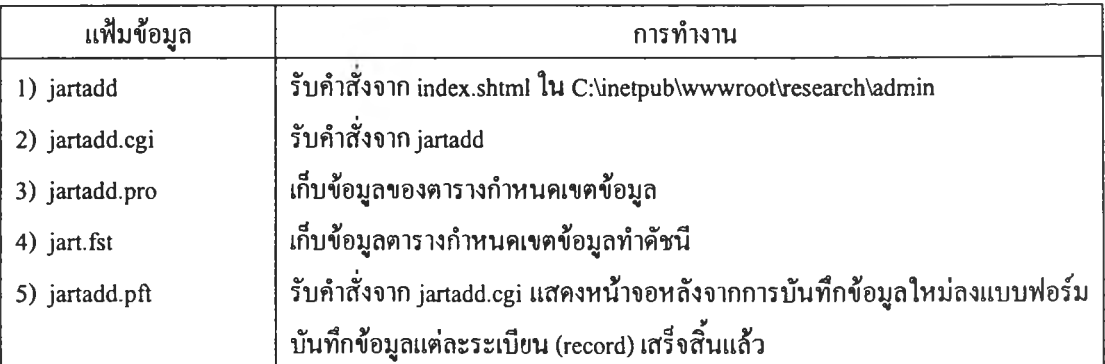

**4) ระบบการเข้าถึงระเบียนข้อมูลเพื่อการแก!ข (Edit Record)**

**ประกอบด้วยแฟ ้ม1ข้อมูลดังนี (รายละเอียดในตารางที่ 14)**

# **ตารางที่ 14 แสดงแฟ้มข้อมูลและการทำงานในระบบการเข้าถึงระเบียนข้อมูลเพื่อการแก!ข สำหรับผู้ปฏิบัติงาน**

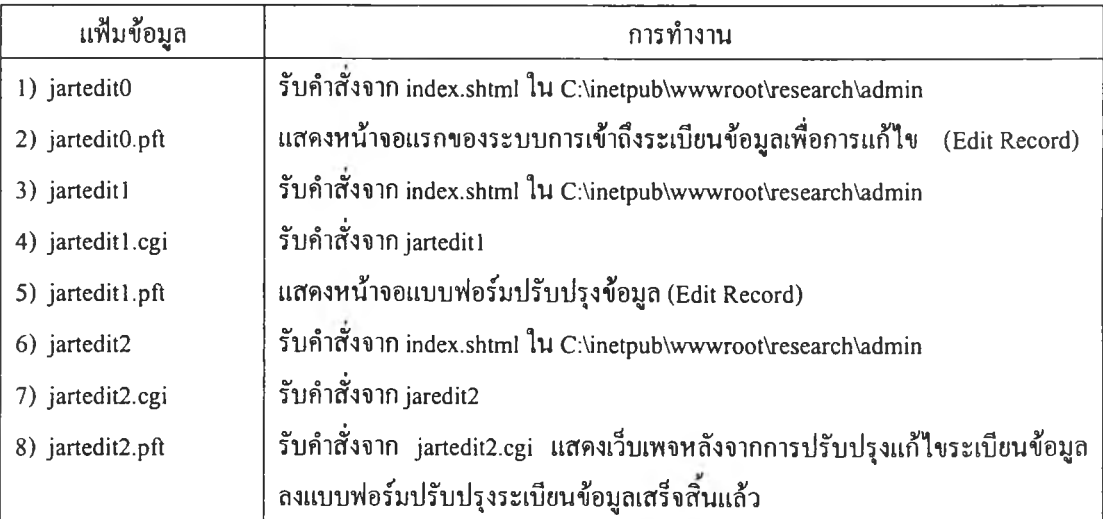

**นอกจากนี้ยังมีแฟ้มข้อมูลที่ทำหน้าที่อื่น ๆ อีกได้แก่ แฟ้มข้อมูล commontail.pft แฟ้ม'ข้อมูล jartheadl.pft และแฟ้ม,ข้อมูล jarthead2.pft (รายละเอียดในตารางที่ 15)**

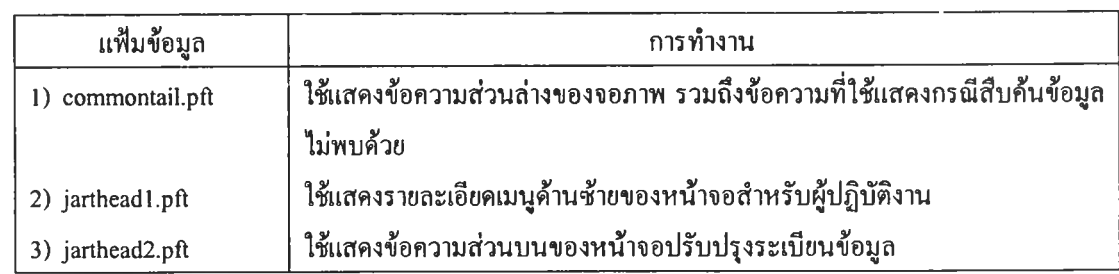

## **ารางที่ 15 แสดงแฟ้ม1ข้อยูลอื่น ๆ และการทำงาน ในระบบการทำรายการสำหรับผู้ปฏิบัติงาน**

#### **ข เวีบเพจระบบการทำรายการสำหรับผู้ปฏิบัติงาน**

**เว็บเพจระบบการทำรายการ สำหรับผู้ปฏิบัติงาน ทำรายการในระบบ ผู้วิจัยสร้างเว็บเพจเริ่มต้นใน โฟลเดอร์ research แทน โฟลเดอร์ weblib (ซึ่งไต้ จากการติดตั้งครั้งแรก )'ซึ่งอยู่'ใน C:\Inetpub\wwwroot\research โดยแฟ้มข้อมูลเริ่มต้นของระบบชื่อ admin.html ระบบการทำรายการประกอบด้วยแฟ้มข้อมูล จำนวน 11 แฟ้ม ดังนี (รายละเอียดใน ตารางที่ 16)**

**ตารางที่ 16 แสดงแฟ้มข้อมูลและการทำงาน ใน โฟลเดอร์ research สำหรับผู้ปฏิบัติงาน**

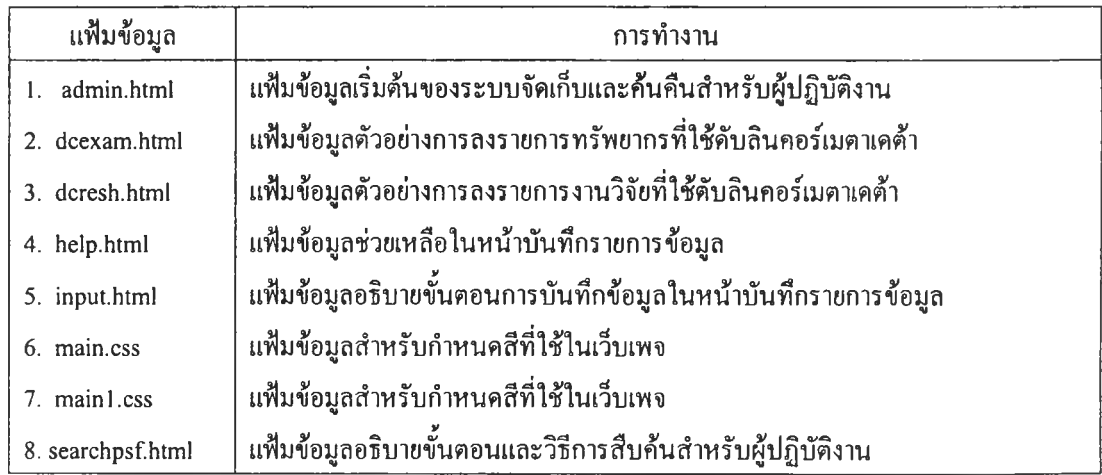

นอกจากนี้ผู้วิจัยได้สร้างโฟลเดอร์ adminซึ่งอยู่ใน c:\Inetpub\wwwroot\research\admin **ประกอบด้วยแฟ้มข้อมูลสำหรับผู้ปฏิบัติงานจำนวน 5 แฟ้ม ดังนี้(รายละเอียดในตารางที่ 17)**

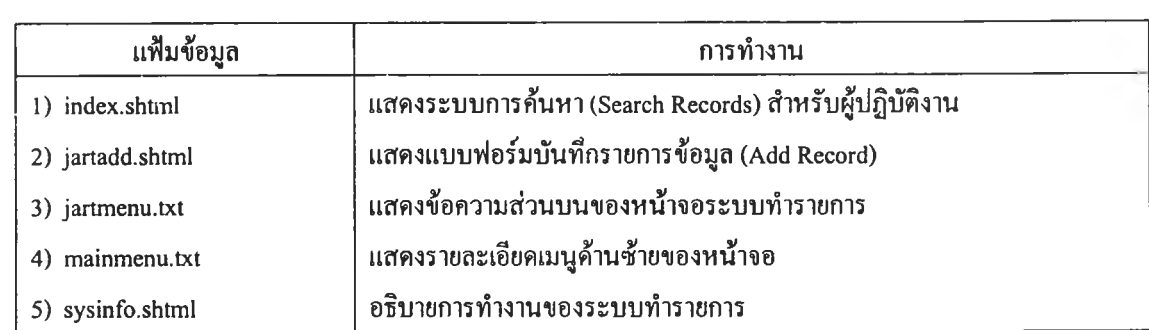

### **ารางที่ 17 แสดงแฟ้มข้อมูลและการทำงาน ใน โฟลเดอร์ admin สำหรับผู้ปฎิบัฅิงาน**

**ผู้วิจัยได้ออกแบบเว็บเพจระบบการทำรายการสำหรับผู้ปฏิบัติงาน ซึ่งประกอบด้วย เว็บเพจเริ่มด้นของระบบการด้นหาข้อมูล (Search Records) ระบบการแสดงรายการข้อมูล (List Records) ระบบการบันทึกข้อมูล (Add Record) ระบบการเข้าถึงระเบียนข้อมูลเพื่อการแก้ไข (Edit Record) และคำอธิบายการทำงานของระบบ ดังนี้**

**1) ระบบการก้นหาข้อมูล (Search Records) ใช้สำหรับผู้ปฏิบัติงานสืบก้นข้อมูล จากระบบ โดยสร้างแฟ้มข้อมูลชื่อ index.shtml และแสดงผลข้อมูลที่ก้นคืนได้จากแฟ้มข้อมูลชื่อ jartsch.pft (ดูรูปแบบคำสั่งการแสดงผลและภาพประกอบการแสดงผลข้อมูลในภาคผนวก ง) ซึ่ง รูปแบบการแสดงผลรายการข้อมูลสำหรับผู้ปฏิบัติงานประกอบด้วย หมายเลขระเบียนข้อมูล (Rec no.) ชองานวิจัย (Title) ชอผูวิจัย (Researcher) คำ**สำคัญ **(Keyword) สำนักพิมพ (Publisher) ปีท ี่พ ิมพ ์ (Date) ประเภท (Type) รูปแบบ (Format) รห ัส (Identifier) แหล่งที่มา (Source) ภาษา (Language) เรื่องที่เกี่ยวข้อง (Relation) ขอบเขต (Coverage) และสิท ธิ (Rights)**

**2) ระบบการแสดงรายการข้อมูล (List Records) ใช้สำหรับผู้ปฏิบัติงานสั่งให้ ระบบแสดงระเบียนข้อมูลที่ด้องการให้แสดงผล โดยสร้างแฟ้มข้อมูลชื่อ jartlsto.pft ซึ่งผู้ปฏิบัติ งานสามารถสั่งให้ระบบแสดงผลระเบียนข้อมูลได้ครังละ 15 ระเบียน โดยระบุหมายเลขระเบียน (MFN) ในช่องสืบก้น ซึ่งระบบจะแสดงผลระเบียนข้อมูลตามหมายเลขระเบียน แฟ้มข้อมูลที่ใช้ แสดงผลระเบียนข้อมูลชื่อ jartsch.pft 3**

**3) ระบบการบันทึกข้อมูล (Add Record) ใช้สำหรับผู้ปฏิบัติงานบันทึกข้อมูลลง แบบฟอร์มบันทึกข้อมูลโดยใช้ชุดหน่วยข้อมูลย่อยดับสินคอร์เมตาเดด้า เวอร์ช ั่น1.1 (Dublin Core Metadata Template DCM ES version 1.1) โดยผู้วิจัยได้ศึกษารายละเอียดและรูปแบบการลงรายการ**

ดยใช้ดับลินคอร์ฌตาเดต้า รวมถึงตัวอย่างแบบฟอร์มบันทึกข้อมูลที่ใช้ดับลินคอร์เมตาเดด้าจาก เว็บไซต์ของประเทศไทยคือศูนย์บริการสารสนเทศทางเทคโนโลยี (TIAC) และต่างประเทศ จึงได้ หน่วยข้อมูลย่อยดับลินคอร์เมตาเดด้าที่ปรับปรุงให้เหมาะสมกับการลงรายการงานวิจัย(รายละเอียด ในตารางที่ 18)ดังนี้

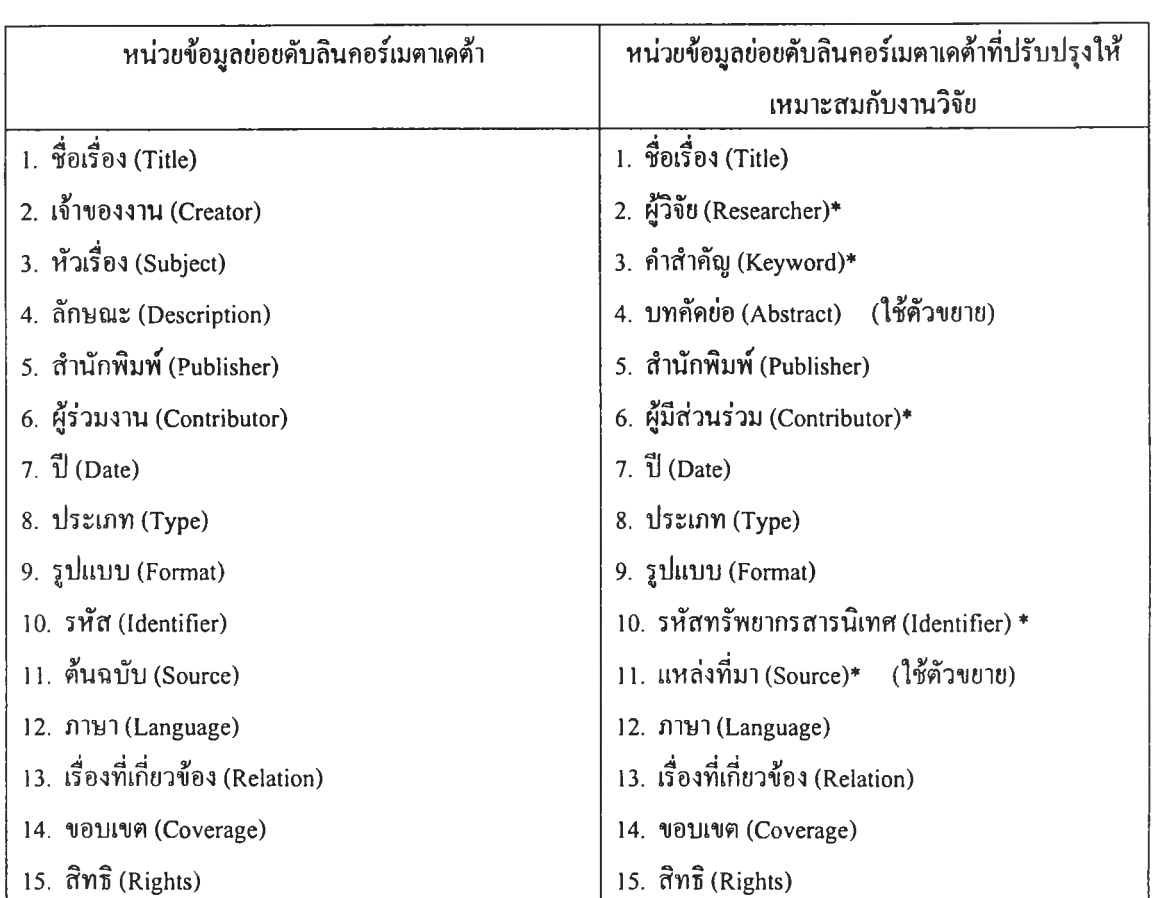

# **ตารางที่ 18 เปรียบเทียบหน่วยข้อมูลย่อยดับอินคอร์เมฅาเดต้าเดิมและหน่วยข้อมูลย่อย ดับอินคอร์เมตาเดฅ้าที่ปรับปรุงให้เหมาะสมกับการทำรายการงานวิจัย**

**\* หน่วยข้อมูลย่อยที่ได้ปรับปรุงเพื่อให้เหมาะสมกับการทำรายการงานวิจัย**

ากนั้นผู้วิจัยได้ออกแบบแบบฟอร์มบันทึกข้อมูล โดยใช้ชุดหน่วยข้อมูลย่อย ดับลินคอร์ฌตาเดด้า ทอร์ชั่น 1.1 (ภาคผนวก จ) และสร้างแฟ้มข้อมูลชื่อ jartadd.shtml และใน เว็บเพจหน้าบันทึกข้อมูล ผู้วิจัยได้อธิบายความหมายและรายละเอียดการลงรายการของแต่ละหน่วย ข้อมูลย่อย รวมถึงสร้าง HELP เพื่อช่วยเหลือผู้ใช้โดยมีคำอธิบายขั้นตอนการบันทึกข้อมูล ตัวอย่าง การลงรายการงานวิจัยและ ตัวอย่างการลงรายการทรัพยากรทั่วไป โดยใช้ตับลินคอร์ฒตาเดด้า (ภาคผนวก ช)

**4) ระบบการเข้า**ถึง**ระเบียนข้อมูลเพื่อการแก**ไข **(Edit Record)** ใช้สำหรับผู้ปฏิบัติ งานปรับปรุงระเบียนข้อมูลที่ได้บันทึกไว้แล้ว โดยระบุหมายเลขระเบียนที่ต้องการแก้ไข (MFN) โดยสร้างแฟ้มข้อมูลชื่อ jarteditO.pft และระบบจะแสดงแบบฟอร์มสำหรับปรับปรุงข้อมูลที่ได้ สร้างขึ้นจากแฟ้มข้อมูลชื่อ jarteditl.pft

**5) คำอธิบายการทำงานของระบบ** (System **Info)** สำหรับอธิบายการทำงานของ ระบบ โดยสร้างแฟ้มข้อมูลชื่อ sysinfo.shtml

#### **3. ทดสอบระบบจัดเก็บและค้นคืนงานวิจัย**

หลังจากออกแบบระบบจัดเก็บและค้นคืนงานวิจัยแล้ว ผู้วิจัยได้ติดตั้งแฟ้มข้อมูล งานวิจัยจำนวน 100 แฟ้ม ที่ได้จากการสแกนลงบนเครื่องเซิร์ฟเวอร์ และทำการทดสอบการ บันทึกข้อมูล การปรับปรุงข้อมูล การแสดงรายการข้อมูลและทดสอบความถูกต้องของการเชื่อมโยง ระหว่างเว็บเพจหน้าต่าง ๆ อีกครั้งก่อนที่จะทำรายการและบันทึกข้อมูลจริงลงฐานต่อไป

# **4. ทำรายการงานวิจัยโดยใช้ดับลินคอร์เมดาเดด้ใและบันทึกข้อมูลลงฐานข้อมูล 4.1 การทำรายการ**

ในการทำรายการงานวิจัย หลังจากสร้างระบบการทำรายการและ แบบฟอร์มสำหรับการบันทึกข้อมูลแล้ว ผู้วิจัยได้ทำรายการงานวิจัยโดยคู่มือที่ใช้ในการทำรายการ งานวิจัยโดยใช้ตับลินคอร์เมตาเดด้า ได้แก่ 1

1. หัวเรื่องสำหรับหนังสือภาษาไทย. จัดทำโดย คณะทำงานกลุ่ม วิเคราะห์ทรัพยากรสารนิเทศห้องสมุดสถาบันอุดมศึกษา. พิมพ์ครั้งที่ 3 แก้ไขเพิ่มเติม. กรุงเทพฯ : คณะทำงาน, 2538.

2. Library of Congress subject headings. Prepare by Office for Subject Cataloging Policy. Library of Congress. 18<sup>th</sup> ed. Washington, DC. : Cataloging Distribution Service, Library of Congress, 1995.

3. หลักเกณฑ์การลงรายการแบบแองโกลอเมริกัน ฉบับพิมพ์ครั้งที่ 2 (AACR2) สำหรับหนังสือ วิทยานิพนธ์ และสิ่งพิมพ์ต่อเนื่อง. กมลา รุ่งอุทัย...[และคนอื่น ๆ]. แก้ ไขเพิ่มเติม. [ม.ป.ท. : ม.ป.พ.], 2534.

4. ตัวอย่างการลงรายการโดยใช้ดับลินคอร์ฌตาเดต้า จากเว็บไซต์ ตังต่อไปนี้

4.1 Hillmamm, Diane. Generic examples [Online] 2001. Available from: http://dublincore.org/documents/2001/04/12/usageguide/generic.shtml[2001, Jyly 20]

4.2 Hillmamm, Diane. Simple HTML example examples [Online] 2001. Available from: http://dublincore.org/documents/2001/04/12/usageguide/simplehtml.shtml[2QQ1, Jyly 20]

4.3 Miller, Eric; Miller, Paul; and Brickley, Dan. Guidance on

expressing the Dublin Core within the Resource Description Framework(RDF)[Online] 2001. Available from: http://www.ukoln.ac.uk/metadata/resource/dc/datamode/WD-dc-rdf/[2001. August 3]

4.4 Technical Information Access Center. Dublin core [Online] 2001. Available from: [http://www.tiac.or.th\[2001](http://www.tiac.or.th%5b2001), July 20]

ก่อนเริ่มทำรายการงานวิจัย ผู้วิจัยได้ศึกษาเอกสารเกี่ยวกับตับลินคอร์เมตาเดต้าทั้ง ึ่งากที่มีการบรรยายในการสัมมนาต่าง ๆ รวมถึงการฝึกปฏิบัติงากการเข้ารับการอบรมเกี่ยวกับ เมตาเดด้า ณ สถาบันราชภัฎสวนดุสิต เมื่อวันที่ 25 มิถุนายน 2544 และศึกษาจากเว็บไซต์ของ ศูนย์บริการสารสนเทศทางเทคโนโลยี (TIAC) และเว็บไซต์ของ Dublincore.org ซึ่งรวบรวมข้อมูล เกี่ยวกับดับสินคอร์เมตาเดด้'าไว้อย่างละเอียด รวมทั้งตัวอย่างการลงรายการทรัพยากรด้วยภาษา HTML ภาษา XML และ RDF และจากเว็บไซต์อื่น ๆ

ลังจากสืกษารูปแบบการลงรายการทรัพยากรโดยใช้ทน'วยข้อมูลย่อยดับสินคอร่,

เมตาเดต้าทั้ง 15 หน่วยแล้ววิจัยได้เริ่มทำรายการงานวิจัยจำนวน 100 เรื่อง โดยใช้ดับลินคอร์ เมตาเดด้า

## **คำอธิบายการลงรายการโดยใช้หน่วยข้อมูลย่อยดับลินคอร์เมตาเดดัาในระบบ**

ในการทำรายการผลงานวิจัยของบุคลากรมหาวิทยาลัยนเรศวร ผู้วิจัยได้ปรับปรุง รายละเอียดการลงรายการดับลินคอริเมตาเดค้า ให้เหมาะสมกับงานวิจัยและระบุชื่อเดิมของหน่วย ข้อมูลย่อยดับลินคอร์เมตาเดด้า ดังนี

- 1. ชื่อเรื่อง (Title) หมายถึง ชื่องานวิจัย **หมาย**เหตุ : ใช้ชื่องานวิจัยภาษาไทยและพิมพ์ชื่องานวิจัยภาษาอังกฤษในเครื่องหมาย ( ) ล้ามี หน่วยข้อมูลย่อยดับลินคอร์เมตาเดด้าเดิม คือ Title
- 2. ผู้**วิจัย** (Researcher ) หมายถึง ชื่อผู้วิจัย และผู้ร่วมวิจัย หน่วยข้อมูลย่อยดับลินคอร์เมตาเดด้าเดิม คือ C reator
- 3. คำ**สำคัญ** (Keyword) หมายถึง คำสำคัญ หัวข้อที่ใช้เป็นหัวเรื่อง หน่วย'ข้อมูลย่อยดับลินคอร์เมตาเดด้าเดิม คือ Subject
- 4. บท**คัด**ย่อ (Abstract) หมายถึง บทคัดย่องานวิจัย ใช้ตัว'ขยาย1ของหน่วย1ข้อมูลย่อยดับลินคอริเมตาเดต้าลักษณะ คือ Description.Abstract
- 5. สำ**นักพิมพ ้ ( Publisher) ห**มายถึง ชื่อหน่วยงานต้นสังกัดของผู้วิจัย หน่วย'ข้อมูลย่อยดับลินคอร์ฌตาเดด้าเดิม คือ Publisher
- 6. ผู้มีส่**วนร่วม** (Contributor)Mมายถึง ชื่อหน่วยงานที่สนับสนุนงานวิจัย หน่วยข้อมูลย่อยดับลินคอร์เมตาเดต้าเดิม คือ Contributor
- 6. ปี (Date) หมายถึง วันที่เผยแพร'งานวิจัย **หมาย**เหตุ : เขียนตามแบบแผน ISO 8601 (ปี-เดือน-วัน) ภาษาไทยใช้ พ.ศ. ภาษาอังกฤษใช้ ค.ศ. เช่น 2001-08-25 หน่วย'ข้อมูลย่อยดับลินคอร์เมตาเดด้าเดิม คือ Date
- 8. ประเภท (Type) หมายถึง ชนิดของเนื้อหาของทรัพยากรสารนิเทศ หน่วยข้อมูลย่อยดับลินคอร์เมตาเดด้าเดิม คือ Type
- 9. **รูปแบบ** ( Form at ) หมายถึง รูปแบบกายภาพและดิจิทัล **หมายเหตุ:** อธิบายรูปแบบที่จัดทำรายงานการวิจัยให้ทราบว่าต้องใช้ซอฟต์แวร์และ อุปกรณ์ใดในการแสดงผล หน่วยข้อมูลย่อยดับลินคอร์เมตาเดต้ำเดิม คือ Format
- 10. **รหัสทรัพยากรสารนิเทศ** (Identifier) หมายถึง การอ้างอิงถึงที่มาของทรัพยากร สารนิเทศในรูปแบบ!เจจุบันโดยระบุทรัพยากร เช่น URL เป็นต้น หน่วย1ข้อมูลย่อยดับลินคอร์เมตาเดต้าเดิม คือ Identifier
- 11. **แหล่งที่มา** (Source) หมายถึงการอ้างอิงถึงที่มาของทรัพยากรสารนิเทศ **หมายเหตุ** ะระบุทรัพยากรในกรณีที่เป็นวารสาร ระบุชื่อวารสารปีที่ (volume) ฉบับที่ (number) พ.ศ. หรือ ค.ศ. (date) และเลขหน้าของผลงานวิจัยตามรูปแบบการลงรายการ บรรณานุกรม ใช้ตัวขยายของหน่วยข้อมูลย่อยดับลินคอร์ฌตาเดต้าต้นฉบับ คือ Source.Volume
- 12. **ภาษา** (Language) หมายถึง ภาษาที่เขียนรายงานการวิจัย หน่วยข้อมูลย่อยตับลินคอร์เมตาเดต้าเดิม คือ Language
- 13. **เชื่องที่เกี่ยวข้อง** (Relation) หมายถึงการอ้างอิงถึงทรัพยากรสารนิเทศ**ที่**เกี่ยวข้อง **หมายเหตุ:** ระบุทรัพยากรที่เกี่ยวข้องรวมถึง URL หน่วย1ข้อมูลย่อยดับลินคอร์เมตาเดต้าเดิม คือ Relation
- 14. **ขอบเขต** (Coverage) หมายถึง ระยะเวลาหรือขอบเขตเนือหาของทรัพยากรสารนิเทศที่เกี่ยวข้อง หน่วย1ข้อมูลย่อยดับลินคอร์เมตาเดต้าเดิม คือ Coverage
- 1 5 . **สิทธิ (Rights) หม**ายถึง ข้อมูลเกี่ยวกับสิทธิในงานวิจัยและการใช้ประโยชน์ หมาย**เหตุ** :ระบุว่าผู้ใดเป็นเจ้าของสิทธิในทรัพย์สินทางปีญญาและการอนุญาตใช้สิทธิทำสำเนา ข้อมูลในรูปกระดาษและดิจิทัล หน่วย1ข้อมูลย่อยดับลินคอร์เมตาเดต้าเดิม คือ Rights

ตัวอย่างการลงรายการงานวิจัยโดยใช้ดับสินคอร์เมตาเดค้า

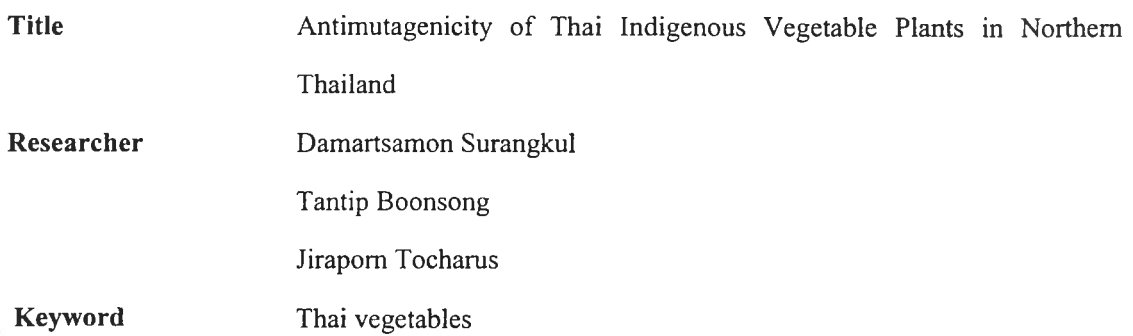

#### Antimutagencity

4-Nitroquinoline-l-oxide (NQO)

**Abstract Publisher Contributor Date Type Format Identifier Source** Cancer is the largest single cause of death in both men and women, claiming over 6 million lives each year world wide. The major causes of human cancer come from environmental factors. So avoiding these factors are the best way of cancer prevention ; but it is difficult to do in our lifestyle, also some mutagens are endogeneous mutagens. Another way is the consumption of enough antimutagens. In this study, 13 indigeneous vegetable plants were washed and extracted with ทhexane. Plants extracting materials were tested in salmonella typhymurium TA 100 for antimutagenicity against 4-nitroquinoline-loxide (NQO). It was found that Passiflora foetida Linn, Capsicum frutescens Linn., Ocimum gratissimum Linn, and Moringa oleifera oleifera Lamk. had antimutagenicity against NQO in a dosedependent manner. Results in the present รณdy demonstrated that some Thai vegetables contain antimutagens inhibiting the mutagenicity of some direct-acting mutagen, particularly NQO. Thus, further evaluation and development of the plants as a cancer chemoprotective agent appears to be warranted Naresuan University. Department of Biochemistry. 2000 Research application/pdf ท 8.2.43.3Q.pdf Naresuan University Journal. 8, 2 (2000): 30-35.

**Language**

Relation

Coverage

Rights

en

## **4.2 การบันทึกข้อมูสองฐานข้อมูสแสะตรวจสอบการบันทึกข้อมูล**

ผู้วิจัยบันทึกข้อมูลงานวิจัยของมหาวิทยาลัยนเรศวรลงฐานข้อมูลโดยพิมพ์ ผ่านแบบฟอร์มบันทึกข้อมูลที่ได้สร้างขึ้นในระบบทำรายการ เมื่อพิมพ์ข้อมูลงานวิจัยจำนวน 100 เรื่องเข้าสู่ระบบหมดแล้ว จึงสั่งให้ระบบแสดงรายการข้อมูล(List Records) ตั้งแต่ระเบียนที่ 1 จนถึง ระเบียนสุดท้ายเพื่อตรวจสอบความถูกต้องของการบันทึกข้อมูล เมื่อพบข้อผิดพลาด ผู้วิจัยได้บันทึก หมายเลขระเบียนและได้แก้ไขในระบบการเข้าถึงระเบียนข้อมูลเพื่อการแก้ไข (Edit Record) เมื่อ ตรวจสอบความผิดพลาดของการบันทึกข้อมูลแล้วผู้วิจัยได้ทดสอบการเชื่อมโยงจากระเบียนข้อมูล ไปยังเอกสารฉบับเต็มในรูปของแฟ้มข้อมูลพีดีเอฟ ซึ่งในการทดสอบพบข้อผิดพลาด เช่น การใส่ชื่อ แฟ้มข้อมูลผิด เชื่อมโยงผิด สะกดตัวอักษรผิด งานวิจัยบางเรื่องไม่สามารถเชื่อมโยงไปยังเอกสาร ฉบับเต็มที่เป็นแฟ้มข้อมูลพีดีเอฟได้ ซึ่งได้ตรวจสอบพบว่าเกิดจากการระบุชื่อไฟล์ผิดพลาด จึงได้ แก้ไขอีกครั้ง

จากนั้นผู้วิจัยได้สร้างโฮมเพจรายการคำสำคัญ (Keyword List) รายชื่องานวิจัย (Title List) และรายชื่อผู้วิจัย (Researcher List) เพื่อให้ผู้ใช้สามารถเลือกจากรายการข้างด้นและ สามารถเข้าถึงงานวิจัยได้ทันทีโดยไม่ต้องพิมพ์คำค้น และไต้ติดตั้งแฟ้มข้อมูลทุกแฟ้มไว้ที่ เซิร์ฟเวอร์ของ สำนักหอสมุด มหาวิทยาลัยนเรศวร โดยผู้ใช้และผู้ปฏิบัติงานจะเข้าถึงระบบจัดเก็บ และด้นคืนงานวิจัยโดยใช้ยูอาร์แอลดังนี

## **สำหรับผู้ใช้ <http://www.lib.nu.ac.th/research/index.html>**

#### **สำหรับผู้ปฏิบัติงาน <http://www.lib.nu.ac.th/research/admin.html>**

ในการศึกษาเอกสารเกี่ยวกับรายละเอียดและวิธีการลงรายการ โดยใช้ชุด หน่วย1ข้อมูลย่อยคับลินคอร์ฒตาเดด้า ระบบการสืบก้นและภาษา HTML เพื่อเป็นแนวทางในการ สร้างฐานข้อมูลบัน ผู้วิจัยใช้เวลาศึกษาประมาณ 45 วัน จากนั้นจึงรวบรวมงานวิจัย ถ่ายสำเนา ตรวจ สอบความถูกต้อง และสแกนให้อยู่ในรูปของแฟ้มข้อมูลพีดีเอฟใช้เวลารวบรวมและสแกนประมาณ 30 วัน การสร้างระบบจัดเก็บและก้นคืนงานวิจัย ออกแบบหน้าจอเว็บเพจของผู้ใช้และผู้ปฏิบัติงาน รวมถึงออกแบบแบบฟอร์มบันทึกข้อมูล แบบฟอร์มปรับปรุงระเบียนข้อมูล สร้างโฮมเพจอธิบาย ขั้นตอนและวิธีการบันทึกข้อมูล และตัวอย่างการลงรายการงานวิจัยโดยใช้ดับลินคอร์เมตาเดด้า

วมถึงทำรายการงานวิจัขซึ่งผู้วิจัยได้ทำควบคู่ไปกับการสร้างระบบจัดเก็บและค้นคืน ตลอดจน ทดลองบันทึกข้อมูลลงฐานข้อมูลเพื่อทด'แอบระบบ เมื่อพบข้อบกพร่องส่วนใด ก็จะทำการปรับ ปรุงแก้ไขให้สามารถทำงานได้ตามต้องการแล้วจึงบันทึกข้อมูลลงฐานข้อมูล ตรวจสอบความผิด พลาดและแก้ไข ขึ้นตอนเหล่านี้ใช้เวลาสร้างและทดลองทั้งสิ้น 210 วัน

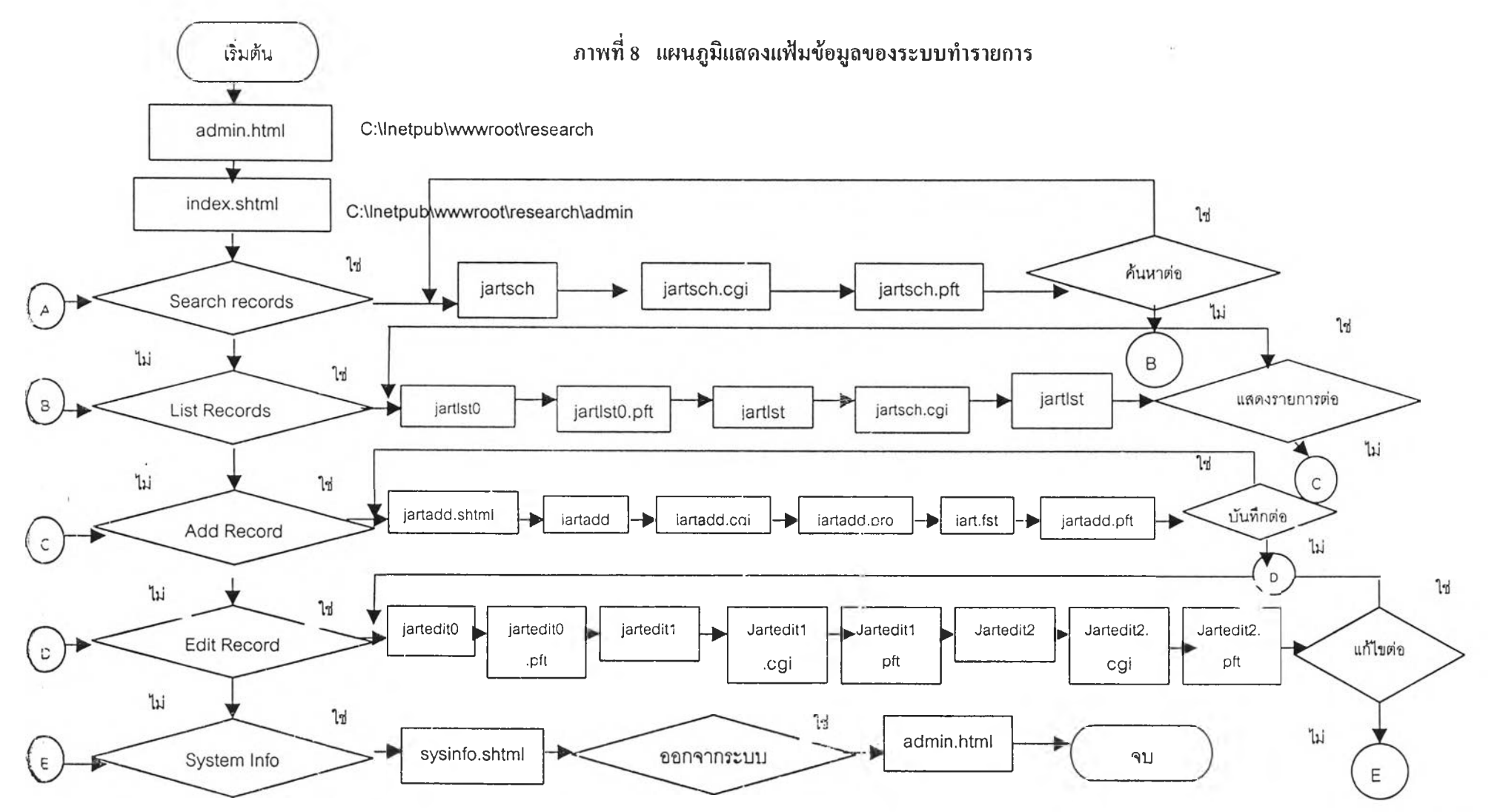

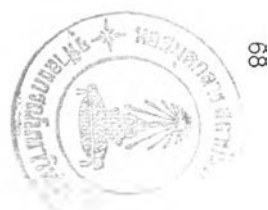

#### **ระชากรแอะกลุ่มตัวอย่าง**

ในการประเมินผลระบบจัดเก็บและค้นคืนงานวิจัยที่สร้างขึ้น จะคัดเลือกประชากร และกลุ่มตัวอย่างที่ใช้ในการประเมินผล ตังนี้

1. ผู้ปฏิบัติงาน ซึ่งเป็นผู้ปฏิบัติงานในสำนักหอสมุด มหาวิทยาลัยนเรศวร โดย พิจารณาจากบรรณารักษ์ และ / หรือผู้ที่ทำหน้าที่เกี่ยวช้องคับการทำรายการและให้บริการ จำนวน 15 คน ตังนี้

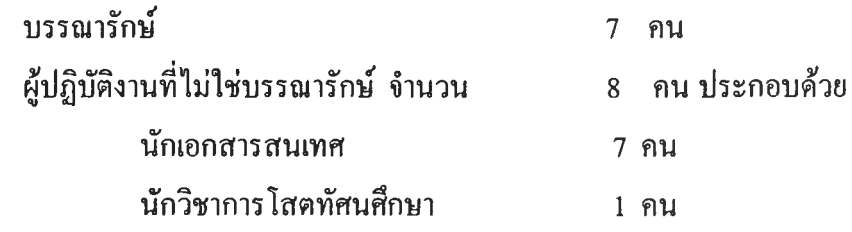

2. ผู้ใช้ ซึ่งเป็นอาจารย์ของมหาวิทยาลัยนเรศวร (ไม่นับรวมอาจารย์ที่ลาหรือศึกษา

ต่อ) ประกอบด้วยอาจารย์จาก 3 สาขาวิชา 10 คณะ จำนวน 420 คน ผู้วิจัยใช้วิธีการสุ่มตัวอย่าง แบบง่ายจากอาจารย์ทุกสาขาวิชา/คณะ โดยคำนวณจากสูตรการหากลุ่มตัวอย่าง ตังนี้

$$
n = \frac{N}{1 + Ne^2}
$$

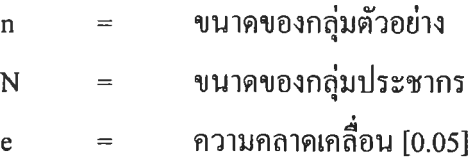

กลุ่มตัวอย่างที่ได้จากการคำนวณ รวมทั้งสิ้น 204 คน (รายละเอียดในตารางที่ 19)

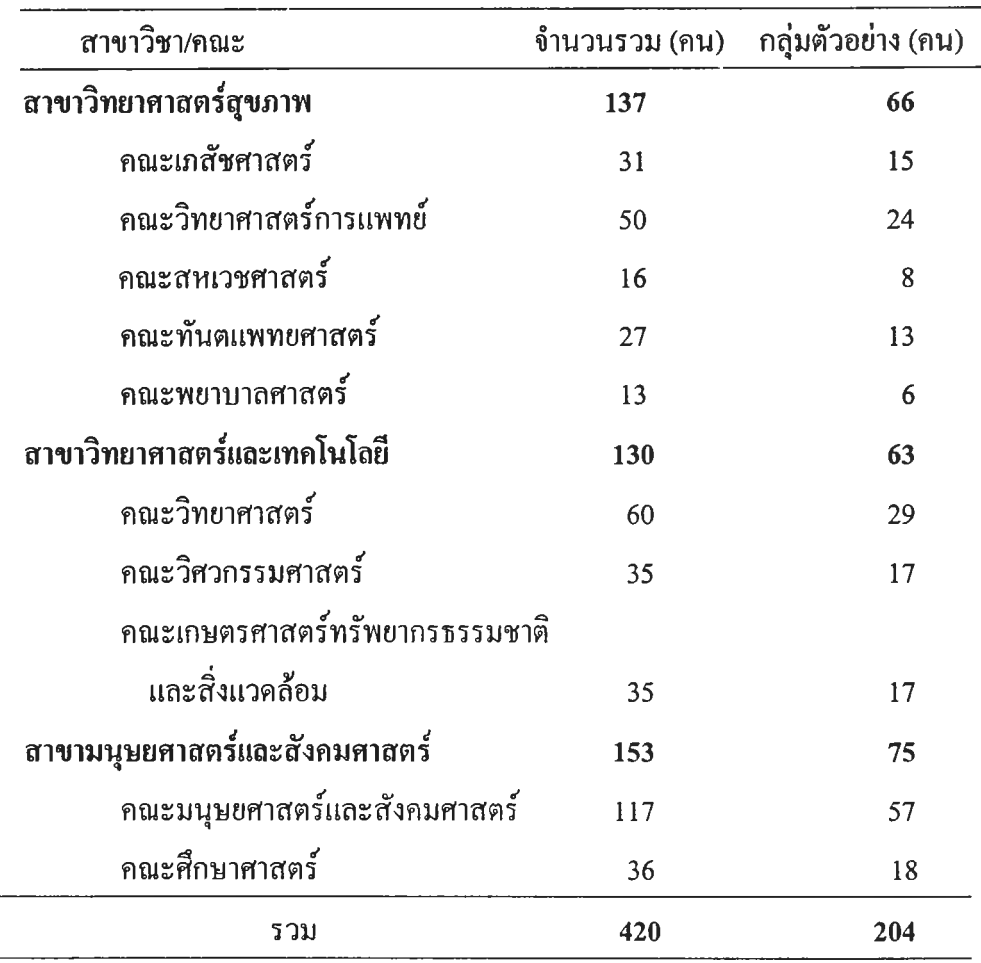

# ารางที่ 19 จำนวนอาจารย์มหาวิทยาลัยนเรศวรและกลุ่มตัวอย่าง \*1

## การสร้างและทดสอบแบบประเมินผลระบบจัดเก็บและค้นคืนงานวิจัย

#### 1. การสร้างแบบประเมินผล

การสร้างแบบประเมินผลระบบจัดเก็บและค้นคืนงานวิจัย จัดทำขึ้นเพื่อศึกษาความ พึงพอใจของผู้ใช้ต่อวิธีการสืบค้น ผลการค้นและรูปแบบการแสดงผล และเพื่อศึกษาความพึงพอใจ ของผู้ปฏิบัติงานต่อการทำรายการในระบบ โดยแบบประเมินผลแบ่งออกเป็น 2 ชุด ตังนี้

1.1 แบบประเมินผลสำหรับผู้ปฏิบัติงาน (ภาคผนวก ก) เพื่อศึกษาความพึงพอใจ ของผู้ปฏิบัติงานต่อการทำรายการในระบบ แบ่งออกเป็น 2 ส่วนคือ ส่วนที่ 1 ข้อมูลเบื้องต้นเกี่ยวกับผู้ตอบแบบประเมินผล เป็นคำถาม เกี่ยวกับสถานภาพและระดับการศึกษาของผู้ประเมินผล โดยให้เลือกตอบเพียง 1 คำตอบ

่วนที่ 2 การประเมินผลความพึงพอใจที่มีต่อระบบจัดเก็บและค้นคืน งานวิจัยในค้าน การทำรายการ เป็นคำถามเกี่ยวกับความพึงพอใจที่มีต่อการทำราชการ โดยใช้ หน่วยข้อมูลย่อยดับลินคอร์ฌตาเดค้า ระบบการทำรายการ การอำนวยความสะดวกในการลงราย การ รูปแบบการแสดงผลรายการข้อมูล ลักษณะคำถามเป็นชนิดมาตราประมาณค่า โดยมีความ พึงพอใจ 5 ระดับคือ

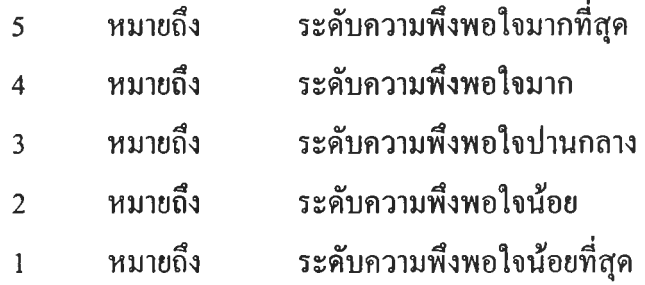

นอกจากนีมีคำถามเกี่ยวกับ รูปแบบการแสดงผลรายการข้อมูล 1 ข้อ คำถามเกี่ยวกับปิญหาและข้อเสนอแนะอื่น ๆ เกี่ยวกับการทำรายการโดยใช้ดับลินคอร์เมตาเดค้า ปีญหาและข้อเสนอแนะอื่น ๆ เกี่ยวกับระบบการทำรายการที่มีลักษณะคำถามชนิดปลายเปิด

1.2 แบบประเมินผลสำหรับผู้ใช้ (ภาคผนวก ข) เพื่อศึกษาๆวามพึงพอใจของผู้ใช้ ต่อวิธีการสืบค้น ผลการค้น และรูปแบบการแสดงผล แบ่งออกเป็น 2 ส่วนคือ ส่วนที่ 1 สถานภาพของผู้ตอบแบบประเมินผล โดยให้เลือกตอบเพียง

1 คำตอบ

ส่วนที่ 2 การประเมินผลความพึงพอใจที่มีต่อ ระบบจัดเก็บและค้นคืน งานวิจัยในค้าน วิธีการสืบค้น ผลการค้น และรูปแบบการแสดงผล ลักษณะคำถามเป็นชนิด มาตราประมาณค่า โดยมีความพึงพอใจ 5 ระดับคือ

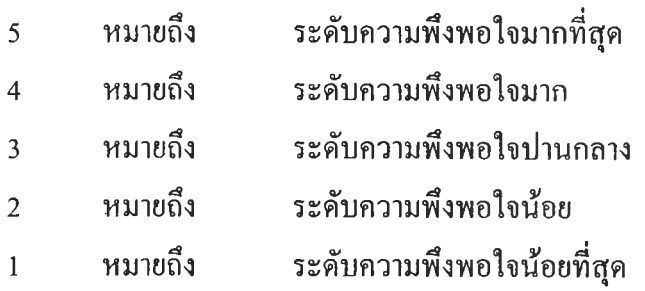

ละคำถามชนิดปลายเปิดจำนวน 3 ข้อ เป็นคำถามเกี่ยวกับข้อเสนอแนะ เกี่ยวกับรูปแบบการแสดงผลการค้นแบบย่อ และรูปแบบการแสดงผลการค้นแบบสมบูรณ์ รวมถึง ปีญหาและข้อเสนอแนะเกี่ยวกับการใช้ระบบจัดเก็บและค้นคืนงานวิจัย

#### **2. การทดสอบแบบประเมินผล**

ผู้วิจัยได้นำแบบประเมินผลที่สร้างขึ้นไปทดสอบโดยมีการทดสอบ 2 ระยะดังนี

ระยะที่ 1 ทดสอบการทำรายการในระบบกับบรรณารักษ์ปฏิบัติงาน บริการและงานวิเคราะห์ทรัพยากร สำนักหอสมุด มหาวิทยาลัยเทคโนโลยีมหานคร จำนวน 3 คน เพื่อตรวจสอบข้อบกพร่องของแบบประเมินผล ในวันที่ **14** ธันวาคม **2544** ซึ่งได้พบข้อบกพร่อง ต่าง ๆ ได้แก่ ตัวอย่างแบบฟอร์มบันทึกข้อมูลแสดงหน่วยข้อมูลย่อยดับลินคอร์ฌตาเดด้าไม่ครบ พิมพ์คำภาษาอังกฤษกำกับหน่วยข้อมูลย่อยผู้มีส่วนร่วมผิดพลาด ควรปรับปรุงภาพหน้าจอคำอธิบาย การบันทึกข้อมูลโดยผู้ประเมินเสนอแนะให้เพิ่มกรอบสี่เหลี่ยมคลุมภาพ เพื่อไม่ให้ผู้ประเมินผล สับสน ซึ่งผู้วิจัยได้แก้ไขตามคำแนะนำ

ระยะที่ 2 ทดสอบการสืบค้นข้อมูลจากระบบจัดเก็บและค้นคืนงานวิจัย กับอาจารย์มหาวิทยาลัยนเรศวร วิทยาเขตสารสนเทศพะเยา จำนวน **10** คน ระหว่างวันที่ **17-21** ธันวาคม **2544** โดยผู้ทดสอบแบบประเมินได้เสนอแนะ ให้เพิ่มจุดไข,ปลาในช่องตอบคำถาม เพื่ออำนวยความสะดวกในการตอบแบบประเมินผล และแก้ไขในส่วนที่ 2 ข้อที่ 3 และข้อย่อยที่ 2 จากข้อ 1 ให้เป็นข้อ 2 และเพิ่มหมายเลขพร้อมลูกศรชี้แสดงตำแหน่งหน่วยข้อมูลย่อย ตับลินคอร์ฒตาเดด้าแต่ละจุดในภาพแสดงรูปแบบการแสดงผลการค้นแบบสมบูรณ์ เพื่อให้สะดวก ในการตอบคำถาม นอกจากบันได้เสนอแนะให้แก้ไข รายการชื่อเรื่อง (Title List) รายชื่อผู้วิจัย (Researcher List) และรายการคำสำคัญ (Keyword List) บางรายการที่ไม่สามารถเชื่อมโยงไปยัง ระเบียนข้อมูลงานวิจัยได้ ซึ่งผู้วิจัยได้แก้ไขตามข้อเสนอแนะ

#### **ารประเมินผลระบบ**

การประเมินผลระบบจัดเก็บและค้นคืนงานวิจัย แบ่งออกเป็น 2 ระยะดังนี

ระยะที่ 1 ประเมินผลความพึงพอใจต่อการทำรายการในระบบสำหรับผู้ปฏิบัติงาน

ที่ปฏิบัติงานในสำนักหอสมุด มหาวิทยาลัยนเรศวร ซึ่งผู้วิจัยได้แจกแบบประเมินผลที่ไค้แก้ไขแล้ว (ภาคผนวก ก) พร้อมตัวอย่างการลงรายการงานวิจัยแก่ผู้ปฏิบัติงาน ซึ่งเป็นบรรณารักษ์ จำนวน 7 คน และผู้ปฏิบัติงานที่ไม่ใช่บรรณารักษ์ จำนวน 8 คน ซึ่งประกอบด้วย นักเอกสารสนเทศ จำนวน 7 คน และนักวิชาการโสตทัศนศึกษา จำนวน 1 คน รวมแบบประเมินผลที่แจกในวันที่ 24 ธันวาคม 2544 จำนวน 15 ชุด และเก็บแบบประเมินผลด้วยตนเองในวันที่ 28 ธันวาคม 2544 เมื่อครบกำหนด ในการเก็บรวบรวม ผู้วิจัยได้เก็บแบบประเมินผลกลับคืนครบตามจำนวนที่แจกจำนวน 15 ชุด คิดเป็นร้อยละ 100.00

ระยะที่ 2 ประเมินผลความพึงพอใจต่อวิธีการสืบค้น ผลการค้นและรูปแบบการ แสดงผลกับผู้ใช้ โดยให้ผู้ใช้ทดลองสืบค้นข้อมูลจากระบบด้วยตนเอง ซึ่งผู้วิจัยได้จัดทำรายชื่อผู้วิจัย รายชื่องานวิจัย และรายการคำสำคัญซึ่งผู้ใช้สามารถเลือก และเข้าถึงงานวิจัยในระบบได้ทันที และ สร้างคำอธิบายวิธีการสืบค้นข้อมูลจากระบบ บนเว็บเพจหน้าแรกของระบบ เพื่ออำนวยความ สะดวกในการสืบค้น กลุ่มตัวอย่างเป็นอาจารย์มหาวิทยาลัยนเรศวรจากคณะต่าง ๆ จำนวน 204 คน โดยผู้วิจัยแจกแบบประเมินผลจำนวน 204 ชุด ระหว่างวันที่ 3, 4 และ 7 มกราคม 2545 โดยวิธี ขอความร่วมมือจากเจ้าหน้าที่ประจำคณะต่าง ๆ ให้ช่วยแจกแบบประเมินผลให้แก่อาจารย์ และ ขอความกรุณาให้อาจารย์ส่งแบบประเมินผลกลับคืนมายังเจ้าหน้าที่ประจำคณะนั้น ๆ โดยผู้วิจัยได้ ติดต่อรับแบบประเมินผลด้วยตนเองในวันที่ 24 มกราคม 2545 และวันที่ 22 กุมภาพันธ์ 2545 ได้รับ แบบประเมินผลกลับคืนไม'ครบตามจำนวนที่แจก กล่าวคือ สามารถเก็บรวบรวมแบบประเมินผล ของผู้ใช้ได้ 131 ชุด เป็นแบบประเมินที่มีความสมบูรณ์สามารถนำมาวิเคราะห์ข้อมูลได้ จำนวน 131 ชุด คิดเป็นร้อยละ 64.21

#### **ารวิเคราะห์ข้อมูล**

การวิเคราะห์ข้อมูลจากการประเมินผล แบ่งออกเป็น 2 ส่วนคือ

1. ข้อมูลเกี่ยวกับสถานภาพ ระดับการสืกษา และคณะของผู้ประเมินผล จะนำมาแจกแจง ความถี่และ หาค่าร้อยละ ในคำถามแต่ละข้อ

2. ข้อมูลที่ได้จากคำถามชนิดมาตราประมาณค่า ได้แก่ คำถามเกี่ยวกับระดับความพึงพอใจ จะนำมาวิเคราะห์เพื่อคำนวณหาค่าเฉลี่ย และค่าความเบี่ยงเบนมาตรฐาน โดยใช้โปรแกรมสำเร็จรูป สถิติทางสังคมศาสตร (Statistical Package for the Social Sciences/Personal Computer Plus-SPSS  $PC+$ 

3. ข้อมูลที่ได้จากคำถามปลายเปิด จะนำมาประมวลปิญหาและข้อเสนอแนะเข้าไว้ด้วยกัน และนำเสนอต่อไป

การประเมินผลในส่วนที่เป็นมาตราประมาณค่า ซึ่งนำมาหาค่าเฉลี่ยได้กำหนดระดับและ แปลความ ดังนี้

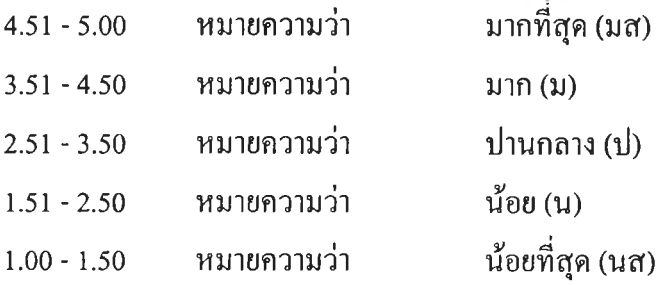

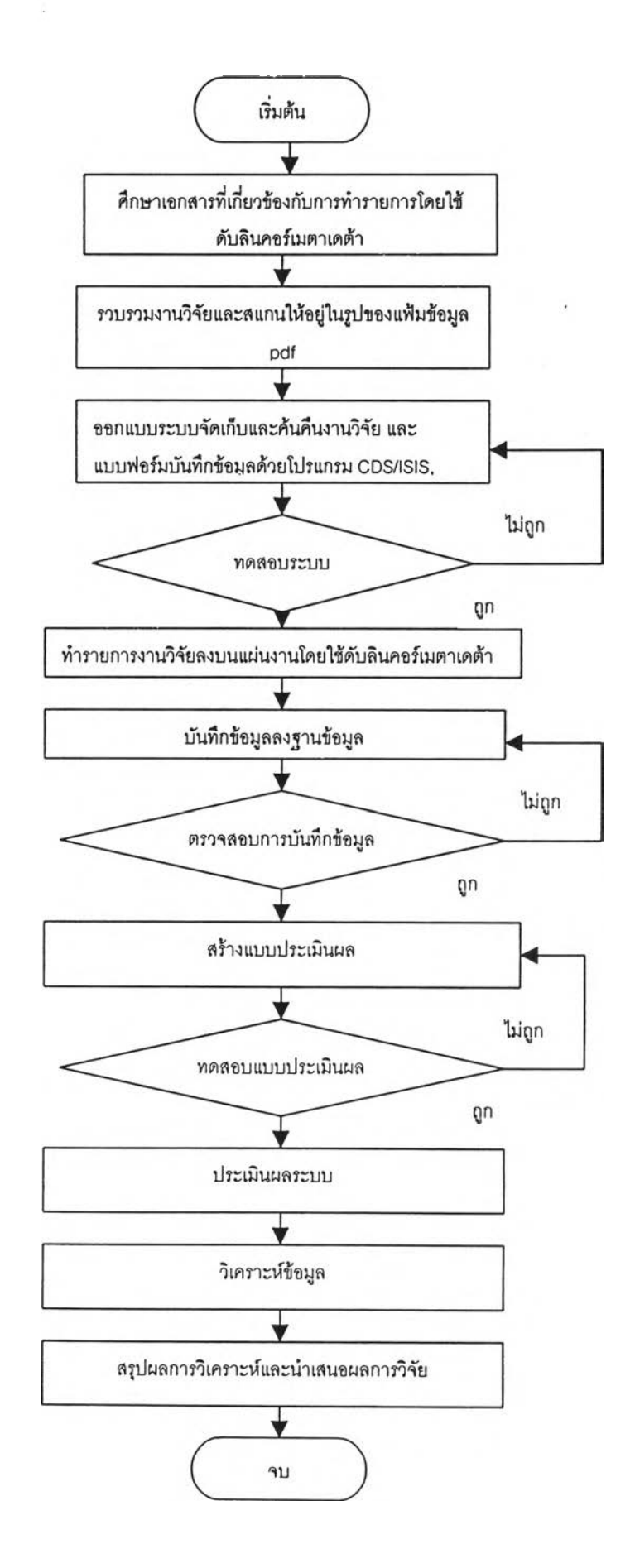

**การรายงานผลการวจย**

 $\mathcal{X}$ 

ผลการวิเคราะห์ข้อมูลจากแบบประเมินผลทังหมด จะนำเสนอไนรูปของความเรียง แถะ ตารางในบทที่ 4 และสรุปผลการวิจัยทั้งอภิปรายผลในบทที่ 5 ต่อไป